# CERTIFICAT COMPLÉMENTAIRE EN GÉOMATIQUE

# ANALYSE SPATIALE D'UN PROJET URBAIN ENVISAGÉ POUR LE DÉVELOPPEMENT DU SECTEUR INFORMEL DE BHAMBAYI, AFRIQUE DU SUD

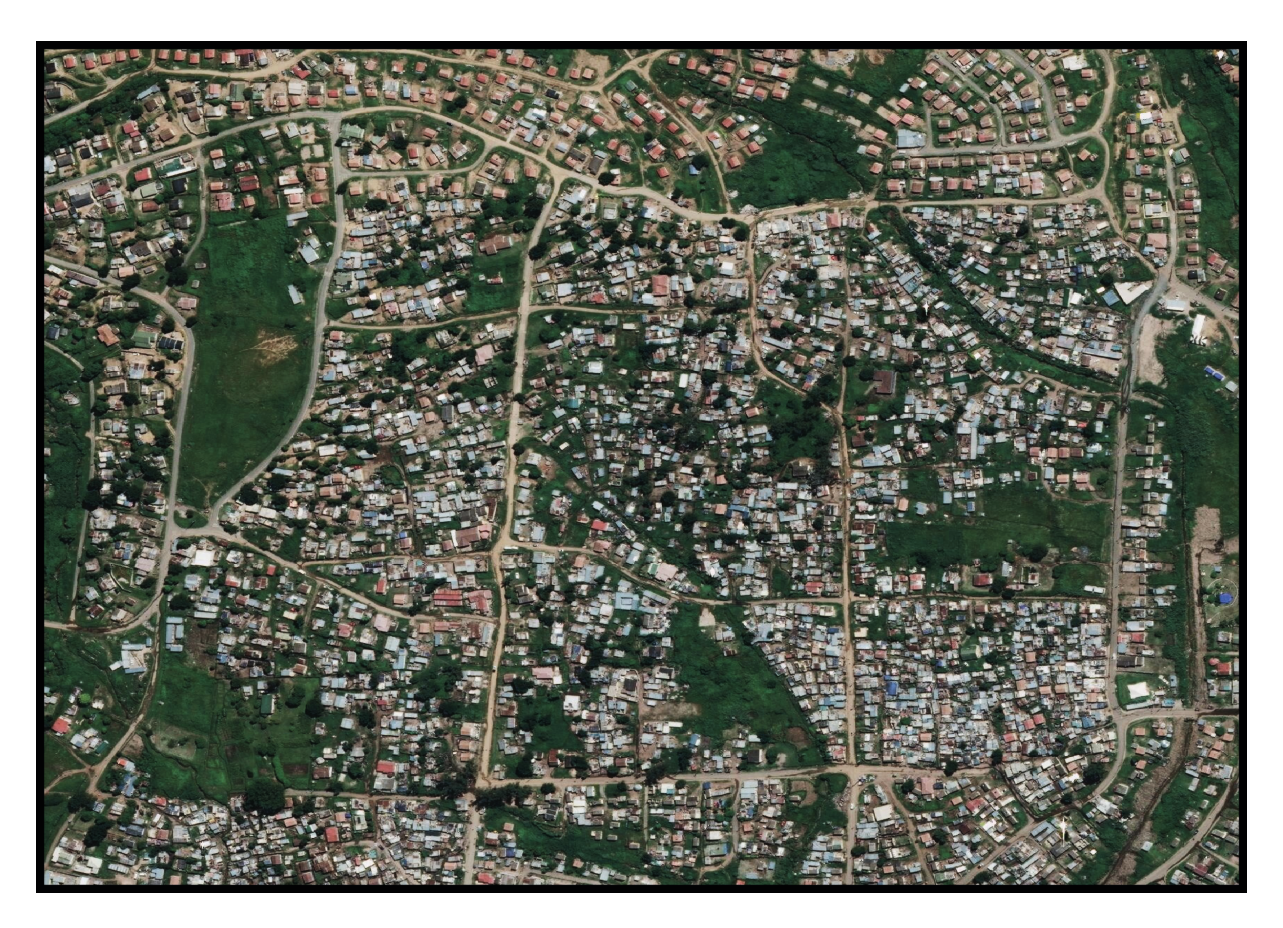

# Mémoire présenté par :

# **Manon Boillat**

Juin 2020

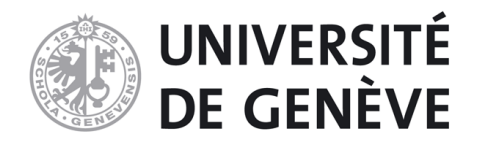

Sous la direction de :

**Jacques Félix Michelet Philippe Brun**

# RÉSUMÉ

26 ans après l'abolition du régime d'apartheid, l'Afrique du Sud dénombre encore aujourd'hui plusieurs quartiers d'habitations informelles dépourvus de tout type de développement territorial. Parmi ces derniers, nous trouvons Bhambayi prenant la forme d'un secteur péri-urbain de la municipalité d'eThekwini située au sein de la province du Kwazulu-Natal. En 2016, la sphère publique de l'aire métropolitaine initie une première pré-étude pour l'établissement d'un nouveau parc de logements, le *Bhambayi Phase 1 Extension Housing Projet*. **Afin de pouvoir appréhender le devenir de cet espace périphérique, ce présent Mémoire s'oriente autour d'une analyse en géomatique des potentialités et des contraintes spatiales de ce projet urbain face à la situation existante caractérisée par une densité élevée d'habitants.**

Cette étude questionne notamment la cohérence de la densité envisagée par le secteur public face à la densité actuelle imputable à Bhambayi. Après l'application de différents traitements tels qu'une numérisation recensant le nombre de logements existants ainsi qu'une extraction de pixels du plan du projet fourni sous forme de raster, la comparaison des résultats permet d'en déduire que le projet n'est pas en capacité de reloger adéquatement les habitants de Bhambayi. En effet, face à une densité moyenne s'élevant à 353 hab./ha de la situation existante, le projet prévoit une construction de logements seulement pour une densité de 222 hab./ha. En parallèle de l'analyse de densité, ce travail se focalise sur les différences en matière d'utilisation du sol entre, à nouveau, situation existante et projetée. Afin de connaître les surfaces inhérentes à trois types d'emprise territoriale (emprise bâtie, routes et espace disponible), une méthodologie se partageant entre digitalisation et traitement de raster permet d'aboutir à des résultats satisfaisants envers le projet. En effet, le *Bhambayi Phase 1 Extension Housing Projet* recensera plus de 50% d'espace disponible pour les habitants pouvant être dédiés à des activités durables telles que l'agriculture urbaine.

# TABLE DES MATIERES

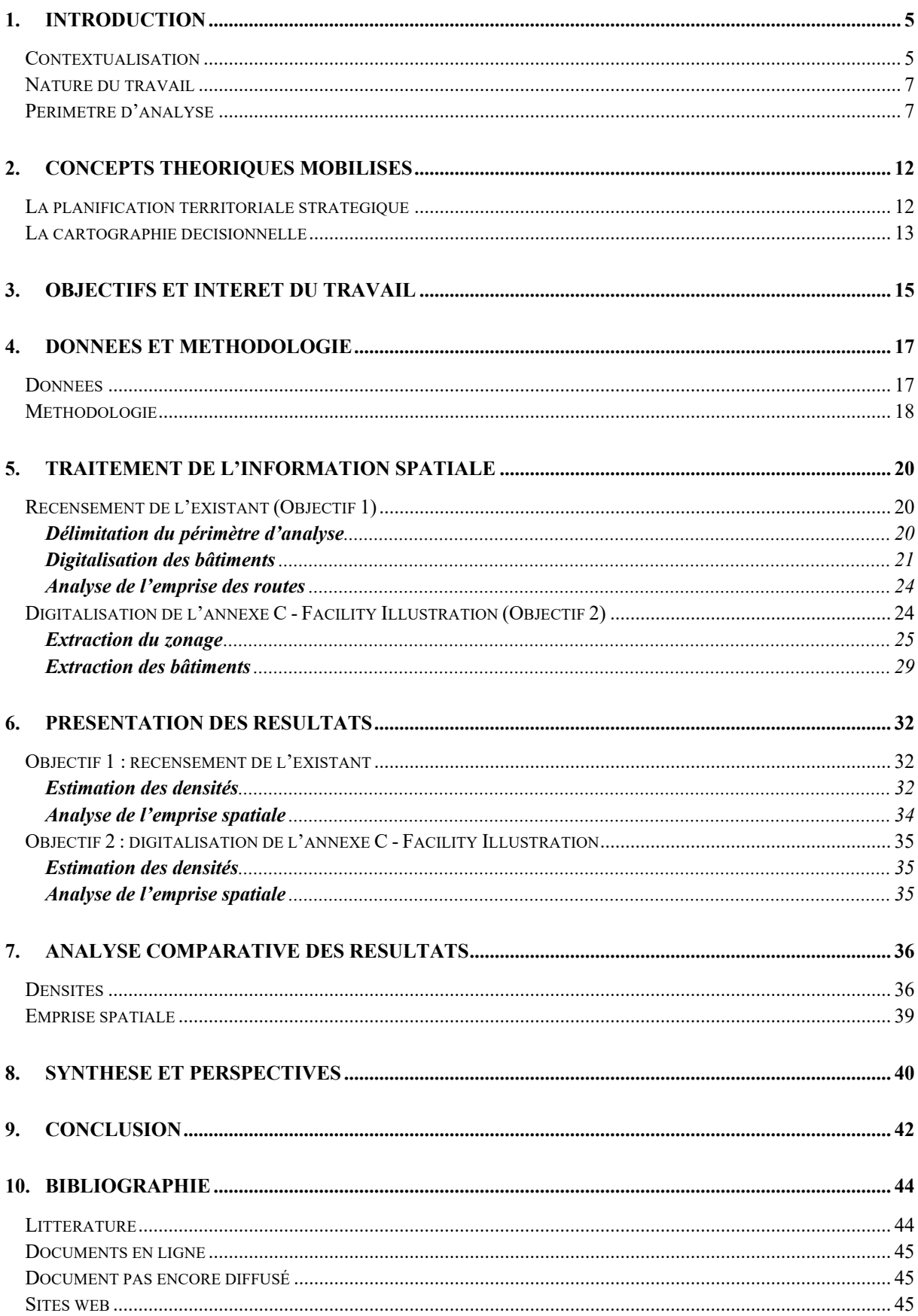

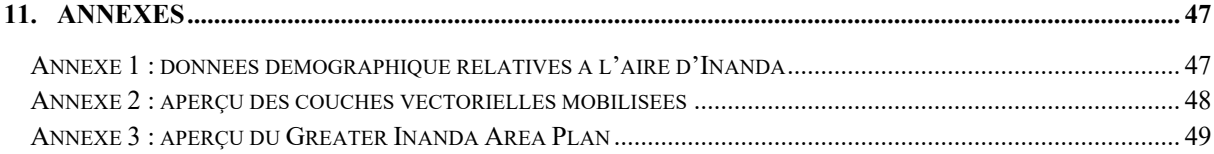

# TABLE DES ILLUSTRATIONS

# **CARTES/GRAPHIQUES**

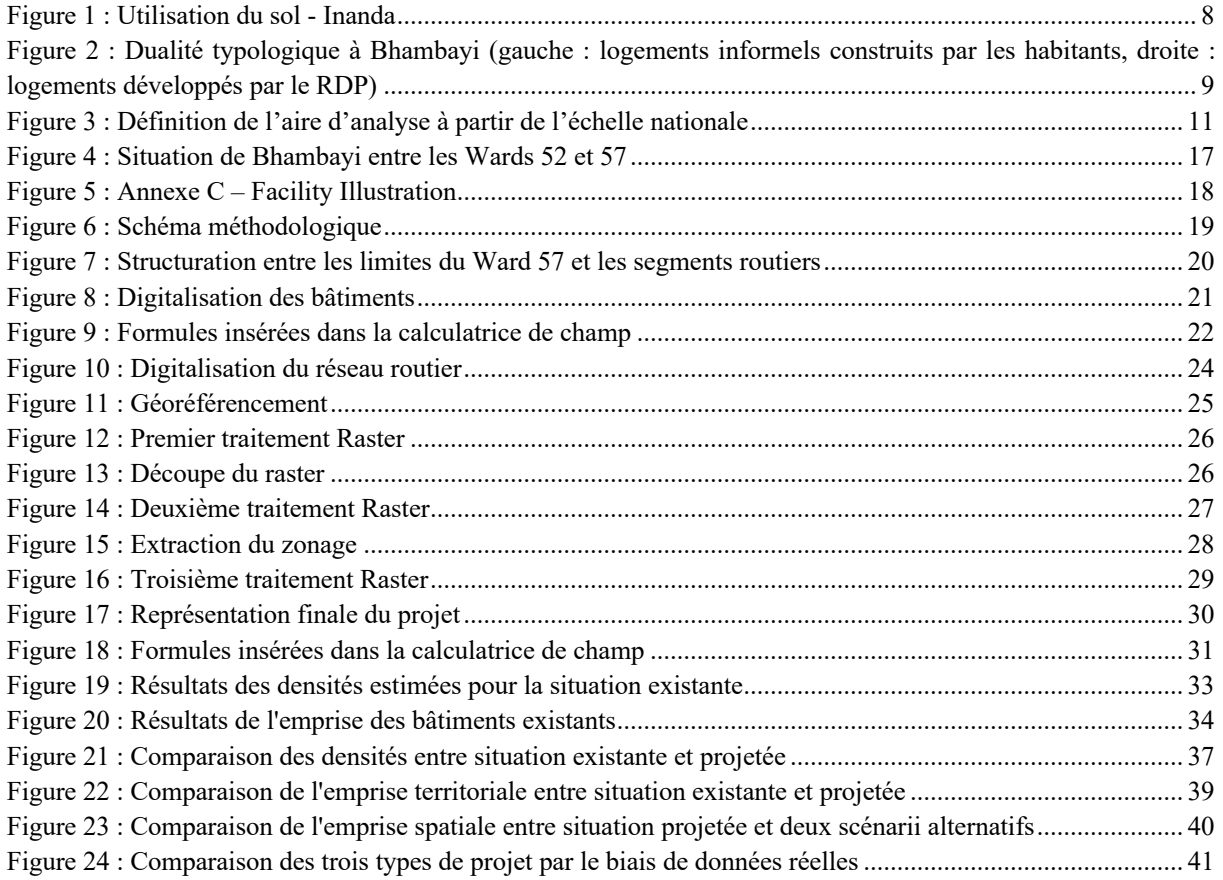

# **TABLEAUX**

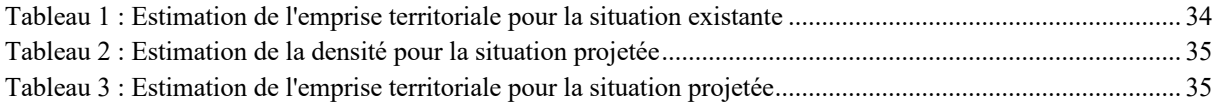

# 1. INTRODUCTION

## CONTEXTUALISATION

Cette première partie vise à présenter la structure urbaine sud-africaine héritée du contexte d'apartheid permettant ainsi de déboucher sur l'axe de réflexion de ce présent travail. Même s'il convient d'avancer que l'oppression qui a régné à partir du XVIIe siècle jusqu'en 1994 n'est pas l'unique raison du modèle urbain actuel<sup>1</sup>, ce régime ségrégationniste a tout de même eu une incidence non-négligeable sur la structure territoriale.

Au milieu des années 1860, une première phase d'urbanisation du pays a été entraînée à la suite d'explorations minières faites par les nouveaux arrivants occidentaux.2 Afin de tendre vers une meilleure opérationnalisation de ces découvertes, les colons ont notamment mis en place différents cantonnements pour les travailleurs indigènes aux alentours des infrastructures minières. <sup>3</sup> Ceci marqua le déclenchement de cette fragmentation socio-fonctionnelle du territoire perdurant alors jusqu'à la fin du XXe siècle. Cette division territoriale de la population a évidemment été renforcée par les convictions identitaires de l'époque donnant ainsi à l'ethnie blanche une mainmise sur les ethnies noire. <sup>4</sup> Par conséquent, tout au long du régime d'apartheid, ces espaces concentrés de mains-d'œuvre ont été privés d'infrastructures et de services.<sup>5</sup> De plus, de nouvelles mesures ségrégationnistes sont apparues telles que des transports publics pour les blancs au sein des centres-villes et d'autres pour les noirs les conduisant entre leur espace résidentiel et leur lieu de travail. Aux alentours des années 1970, les conditions socio-économiques désastreuses des espaces résidentiels noirs entraînent un exode rural en direction des centres-villes blancs.<sup>6</sup> Ce premier renversement de situation a notamment été soutenu par une résistance des opposants toujours plus forte ainsi que par diverses sanctions internationales à l'encontre du régime en place. Entretenu par diverses lois ségrégationnistes, le régime d'apartheid n'a finalement pas été gagnant de cette situation et pris fin en 1994.

A partir de 1994, le pays est entré dans sa deuxième phase d'urbanisation que nous pouvons qualifier de post-apartheid*.* L'objectif de cette période est donc dédié aux corrections des legs du passé tels que la structure urbaine centre-périphérie fragmentant la population sudafricaine. Le territoire est ainsi redessiné afin de garantir une structure sociale plus égalitaire.

<sup>1</sup> VACCHIANI-MARCUZZO, C., « L'Afrique du Sud est-elle un cas à part ?, Analyse d'une hybridité urbaine », vol. 1, Université Paris I Panthéon-Sorbonne, 2016.

<sup>2</sup> VANDERSCHUREN, M.J.W.A, « La ville sud-africaine après l'apartheid : vers l'accessibilité, l'équité et la durabilité ? », in *Revue internationale des sciences sociales*, vol. 176, no. 2, 2003, pp. 297-310.

<sup>3</sup> LEMON, A., « HOMES APART : South Africa's segregated cities », Indiana University Press, 1991, p. 9.

<sup>4</sup> GERVAIS-LAMBONY, « La mondialisation comme instrument politique local dans les métropoles sud-africaines (Johannesburg et Ekhuruleni) : les «pauvres» face aux «vitrines» », n°634, 2003 ; cité dans VACCHIANI-MARCUZZO, C., « L'Afrique du Sud est-elle un cas à part ?, Analyse d'une hybridité urbaine », vol.1, Université Paris I Panthéon-Sorbonne, 2016, p.76.

<sup>5</sup> LEMON, A., « HOMES APART : South Africa's segregated cities », Indiana University Press, 1991, p. 22.

<sup>6</sup> HARRIES, P., « Histoire urbaine de l'Afrique du Sud : Nouveaux axes de réflexion », in *Le Mouvement Social*, n°204, 2003, pp. 17-33.

Le nouveau régime, par le biais du RDP (Reconstruction and Development Program<sup>7</sup>), va notamment veiller à une meilleure intégration territoriale et sociale, à une abolition des frontières intra-étatiques ainsi qu'à une répartition plus démocratique des richesses.<sup>8</sup> Entrée en vigueur en 1996, la nouvelle Constitution octroie une structure territoriale décentralisée au pays. Par conséquent, le pouvoir public est désormais divisé selon trois échelons : la sphère nationale, neuf provinces et 843 municipalités. Cette nouvelle hiérarchisation de gouvernance permet ainsi d'envisager une amélioration des conditions de vie des habitants. En effet, les municipalités ont été confiées des tâches de la fourniture des services publics tels l'assainissement, l'électricité et la récolte des déchets, de la promotion du développement économique et social ainsi que d'une administration de proximité envers la communauté.9 En parallèle de ces nouvelles dispositions institutionnelles, la Constitution améliore la politique foncière du pays dans le but de garantir un droit au logement à l'ensemble de la population. Par le biais d'une politique publique de subventions, chaque résident sud-africain mal logé aurait accès à un logement formel qui lui serait offert. Cependant, en 1995, beaucoup trop de ménages sont en situation d'extrême pauvreté ce qui ne permet pas de répondre à la totalité des demandes. Parmi les plus chanceux bénéficiant de cette offre de logement, la majorité n'a pas les moyens nécessaires pour l'entretien d'un logement formel. Par conséquent, les bonnes intentions des années succédant l'apartheid ne permettent pas encore de réparer les tords du passé.10 De plus, à partir de 1996, le RDP est revisité suite aux emprunts de l'Etat vis-à-vis des bailleurs internationaux.<sup>11</sup> Par conséquent, le nouveau développement du pays et des conditions de vie des habitants se trouve sous une influence plus capitaliste. Les résidents doivent désormais participer à ce nouveau système économique s'ils souhaitent recevoir une subvention pour leur logement<sup>12</sup> ainsi que financer la totalité des coûts s'ils souhaitent que l'infrastructure soit raccordée aux réseaux hydraulique et électrique.13

A partir des années 2000, un nouveau changement des frontières administratives locales a entamé la troisième phase d'urbanisation du pays. Le nombre de municipalités est notamment réduits de 843 à 284 fusionnant ainsi de nombreux espaces urbanisés avec leur périphérie rurale. Ceci permet, entre autres, une meilleure gestion et redistribution des ressources à travers une économie plus locale. <sup>14</sup> Cet ultime changement du territoire national crée donc six grandes aires métropolitaines sur l'ensemble du pays. Parmi elles, ce présent travail se dirige sur la municipalité d'eThekwini dont le centre-urbain principal est Durban. Au sein de cette aire métropolitaine, l'inaccessibilité à l'emploi formel concerne plus de 2'500'000 habitants contre

<sup>7</sup> Lien vers la notice du document officiel : https://www.gov.za/sites/default/files/governmentgazetteid16085.pdf

<sup>8</sup> JAGLIN, S., « Services urbains et cohésion sociale en Afrique australe (Afrique du Sud, Namibie, Zambie) : une laborieuse ingénierie », In *Flux*, n°31-32, 1998. pp. 69-82.

<sup>9</sup> LOOTVOET, B., SULTAN, K., « La décentralisation sud-africaine et les métropoles : les défis de Durban », in *Autrepart*, vol. 21, no. 1, 2002, pp. 101-118.<br><sup>10</sup> JAGLIN, S., « Services urbains et cohésion sociale en Afrique australe (Afrique du Sud, Namibie, Zambie) : une laborieuse

ingénierie », In *Flux*, n°31-32, 1998. pp. 69-82.

<sup>&</sup>lt;sup>11</sup> PLANCQ-TOURNADRE, M., « Du droit au logement à la précarisation immobilière ? Le cas du Cap en Afrique du Sud », in *Autrepart*, vol. 39, no. 3, 2006, pp. 111-127.

<sup>12</sup> *Ibid*, pp. 111-127.

<sup>13</sup> MCDONALD, D., PAPE, J., « Cost Recovery and the Crisis of Service Delivery in South Africa », World Rights, 2002.

<sup>14</sup> LOOTVOET, B., SULTAN, K., « La décentralisation sud-africaine et les métropoles : les défis de Durban », in *Autrepart*, vol. 21, no. 1, 2002, pp. 101-118.

995'000 actifs. De plus, 26 ans après la chute du régime d'apartheid, la majorité des plus pauvres réside encore dans ces anciens cantonnements de travailleurs et, pour la plupart, n'ont toujours pas accès aux services de base. Cette première constatation soulève donc la question du devenir des anciennes zones résidentielles durant l'époque d'apartheid. En complément, il est également nécessaire de s'intéresser à la coordination entre aire métropolitaine et espace rural à la suite de leur fusionnement administratif. En effet, la ville de Durban a été complétée par une superficie de 45% d'espace rural.15 Malgré les bonnes intentions de la municipalité de limiter l'étalement urbain sur cette « nouvelle » aire rurale, de grands projets issus du secteur privé ont tout de même réussi à s'implanter transformant ainsi une grande partie de l'hinterland rural en banlieue urbaine.16 Suite à ces différentes contraintes de structure urbaine inégalitaire et de prolifération du bâti sur des terres inhérentes à un bon développement de ressources de subsistance, l'axe de réflexion s'oriente désormais autour du développement futur de ces espaces intermédiaires au sein d'un polycentrisme inégalitaire.

### NATURE DU TRAVAIL

L'axe de réflexion développé ci-dessus est notamment traité en parallèle à travers un Mémoire de projet (sur lequel je travaille en binôme avec ma camarade Morgane Deleau) finalisant notre Master en Développement Territorial. Après s'être rendues six semaines à Durban afin de mener notre travail de terrain, nous avons été contraintes par un accès limité à notre périmètre de projet ainsi que par un manque de données disponibles. Par conséquent, l'objet de ce présent travail (que je traite de manière individuelle) est de permettre une analyse minutieuse du territoire qui ne peut être faite qu'au travers d'un traitement de données SIG. Ayant accès à une base de données *opensource* livrée par le service SIG municipal d'eThekwini<sup>17</sup>, il est donc possible de travailler les quelques données à disposition afin d'élargir nos connaissances, dans le cadre de notre Mémoire MDT, sur les caractéristiques territoriales de notre zone de projet. Par conséquent, le périmètre d'analyse de ce Mémoire en géomatique doit correspondre au périmètre de projet traité dans le Mémoire MDT. Il sera donc justifié, dans la partie suivante, par une synthèse du diagnostic mis en place lors de notre séjour à Durban.

## PERIMETRE D'ANALYSE

Après avoir identifié la problématique principale inhérente à l'aire métropolitaine d'eThekwini, soit une structure polycentrique inégalitaire, il a donc été convenu de s'intéresser aux espaces intermédiaires perdants de ce schéma territorial.

Dans le but de proposer une analyse de diagnostic territorial justifiée selon un jeu d'échelle allant du macro au micro, nous avons donc débuté par une exploration des *districts*<sup>18</sup>

<sup>&</sup>lt;sup>15</sup> SUTHERLAND C. and al. "Conceptualizing 'the Urban' Through the Lens of Durban, South Africa", in Urban Forum, 2018, n°29.

<sup>16</sup> SIM V. and al. "The boundaries – urban edge challenges in eThekwini Municipality", *in* South African Geographical Journal, 2016, vol.98, n°1, pp. 37-60.

<sup>&</sup>lt;sup>17</sup> Site web de la base de données : http://gis.durban.gov.za/gis\_Website/internetsite/#top

<sup>&</sup>lt;sup>18</sup> Un district représente une subdivision d'une municipalité sud-africaine ayant pour unique fonction une dénomination plus précise des principaux espaces structurant l'aire métropolitaine. La Municipalité d'eThekwini recense au total 118 districts (cf. Figure 3)

composant la Municipalité. L'analyse de cette subdivision spatiale nous a amenées à constater une évolution contrastée du territoire ; en effet, alors que certains districts commencent à prospérer économiquement et socialement, d'autres sont encore grandement influencés par les effets néfastes hérités du régime d'apartheid. Cette différence situationnelle entre les districts de l'aire métropolitaine d'eThekwini nous a donc dirigées vers le district d'Inanda. Ce dernier ressort notamment comme étant le plus marqué par les legs du passé : il recense la plus grande densité de logements informels et reste très dépendant du *CBD*<sup>19</sup> de Durban et des centres économiques secondaires à ses alentours.

Recensant 403'858 habitants (12% de la population de l'aire métropolitaine) (cf. Annexe 1 : données démographique relatives à l'aire d'Inanda) sur une aire d'environ 28 ha, Inanda détient donc une densité de 16'827 hab./ha. Cette dernière n'est pas répartie de manière homogène sur l'ensemble du district : comme il est possible de le voir sur la carte ci-dessous (cf. Figure 1), la partie nord dénombre une faible proportion d'habitations à l'encontre de sa partie sud. Face à cette nette démarcation de l'emprise bâtie, il a donc été possible de considérer

Inanda comme district potentiel au développement d'un espace intermédiaire entre un espace urbain relativement dense et un espace rural pouvant être dédié à de l'activité agricole. S'ajoute à cela, une bonne intégration de sa partie sud au sein du réseau de mobilité de l'aire métropolitaine renforçant ainsi les opportunités de développement.

Malgré son caractère encore très informel, Inanda a tout de même suscité des intentions de développement au sein du service public municipal. Il a notamment été envisagé d'établir une meilleure logistique des transports, d'anticiper la croissance démographique ainsi que de

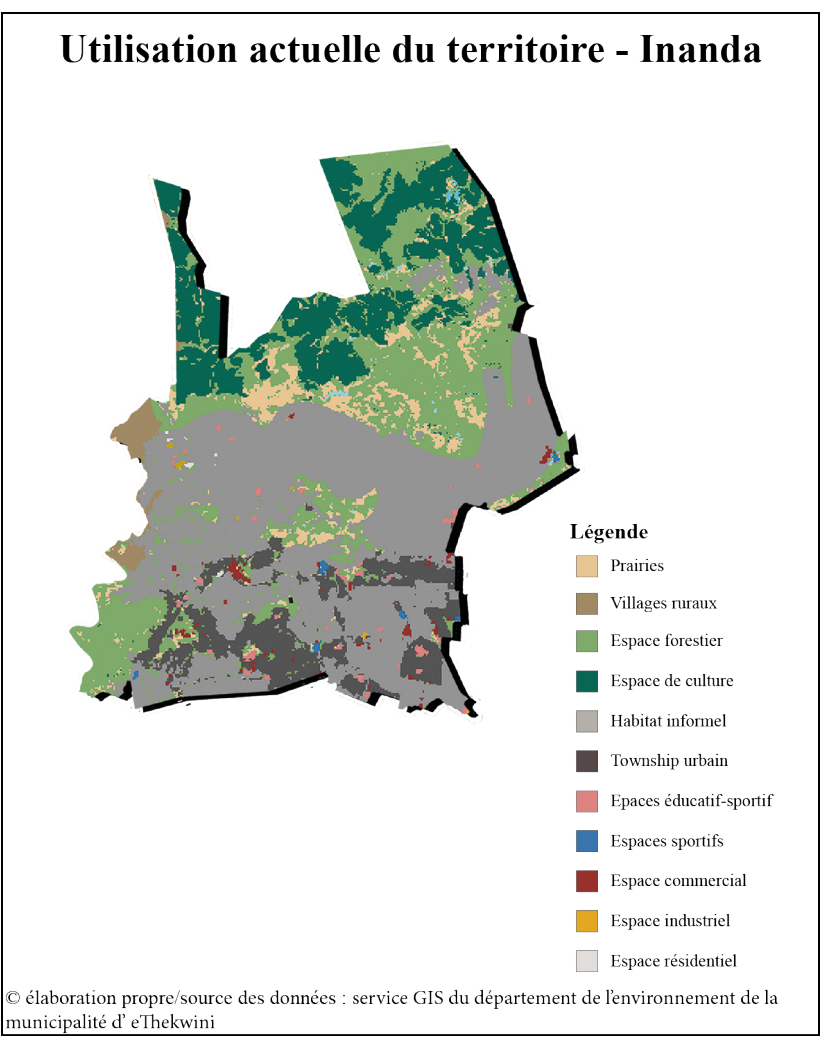

**FIGURE 1 : UTILISATION DU SOL - INANDA**

<sup>19</sup> Un « *Central Business District* » (CBD) représente le centre économique principale d'une aire métropolitaine. Il concentre notamment les sièges sociaux d'entreprises importantes ainsi que les principales activités commerciales.

repenser le développement immobilier<sup>20</sup>. Ces priorités semblent être pertinentes : améliorer la desserte des transports publics permettrait de faciliter les trajets quotidiens à destination du CBD et des centres économiques secondaires, prévoir la croissance démographique consentirait à mieux anticiper la livraison de service de base et imaginer de nouveaux projets de logements offrirait la possibilité de rehausser l'habitat informel en habitat formel. En complément à ce dernier objectif, différents programmes permettant d'octroyer des subventions dédiées au logement ont été mis en place. Comme nous avons déjà pu le voir à travers la partie *Contextualisation*, le RDP (Reconstruction and Development Program)<sup>21</sup> a été le porteur de cette tendance. Ce programme a ensuite été remplacé, en 2004, par le BNG (Breaking New Ground)<sup>22</sup> qui a continué dans cette même logique d'accord de subvention en vue d'une régénération urbaine. Cependant, afin que ces prêts soient rentabilisés, le BNG n'accorde de subventions qu'aux ménages à moyen revenus. Ceci ne résout donc pas le problème d'une régénération urbaine recensant les ménages à bas revenu (tels que ceux résidant à Inanda). Afin de tout de même répondre à l'urgence immobilière de la population au sein de la catégorie socio économiquement basse, un troisième programme a été mis place, le *Community Residential Unit* (CRU)<sup>23</sup>. Par le biais de la logique locative, cette unité vise à privilégier le logement collectif sur des parcelles appartenant au secteur public.

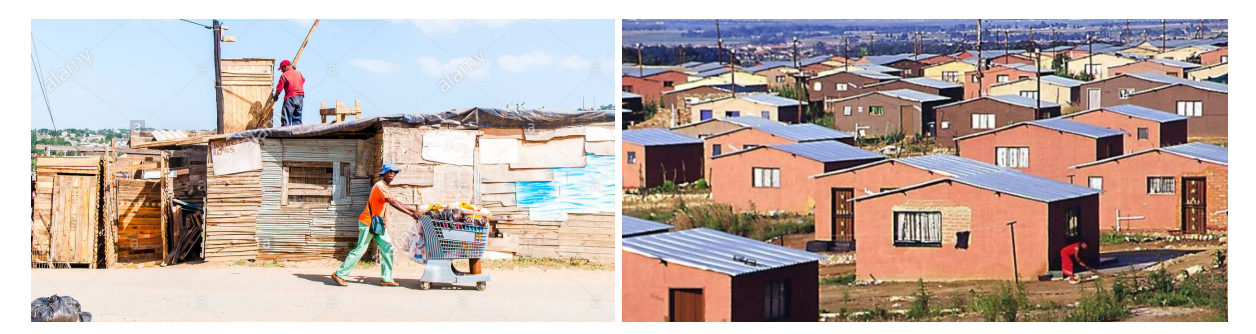

**FIGURE 2 : DUALITE TYPOLOGIQUE A BHAMBAYI (GAUCHE : LOGEMENTS INFORMELS CONSTRUITS PAR LES HABITANTS24, DROITE : LOGEMENTS DEVELOPPES PAR LE RDP25)**

Après avoir analysé la situation territoriale du district d'Inanda ainsi que des principaux axes de développement envisagés par le secteur public, nous en sommes venues à nous concentrer sur l'une de ses sous-parties (*suburb*) 26, Bhambayi. Premièrement, après avoir passé en revue le contexte historique d'Inanda, le suburb en question ressort comme ayant été le plus

<sup>20</sup> *Greater Inanda Area Plan*, cf. Annexe 3 : aperçu du Greater Inanda Area Plan

<sup>&</sup>lt;sup>21</sup> Lien vers la notice du document officiel : https://www.gov.za/sites/default/files/governmentgazetteid16085.pdf

<sup>&</sup>lt;sup>22</sup> Lien vers la notice du document officiel : http://www.dhs.gov.za/sites/default/files/documents/26082014\_BNG2004.pdf <sup>23</sup> Lien vers la notice du document officiel :

https://www.kzndhs.gov.za/Uploads/documents/Resource\_Centre/Legislation/National\_Policies/COMMUNITY%20RESIDE NTIAL%20UNITS%20FINAL%2016%20Nov\_2006.pdf

<sup>24</sup> Source : https://www.alamy.com/stock-photo-bhambayi-settlement-in-the-inanda-township-to-the-north-of-durban-103934476.html

<sup>25</sup> Source : https://www.linkedin.com/pulse/solutions-rdp-housing-crisis-south-africa-claire-claire-cardwell/

<sup>26</sup> Face à la définition du *district*, le *suburb* représente une subdivision encore plus fine du territoire. Sa principale utilité se trouve dans la délimitation de « grands » quartiers composant le district. La Municipalité d'eThekwini recense au total 685 suburbs (cf. Figure 3).

affecté par les pressions sociales entre communautés « indienne » et « africaine » en 198527. De plus, après de nombreuses tentatives de rénovation du tissu bâti, Bhambayi est encore, actuellement, composé majoritairement de logements informels. Malgré un développement à ses alentours par les différents programmes de régénération urbaine précédemment cités, ce suburb peine cependant à se développer. Parmi les potentialités de ce périmètre, nous avons notamment pu identifier sa bonne intégration au sein du réseau de mobilité existant, de l'espace disponible pouvant autant faire office de zone à bâtir que de zone agricole ainsi qu'une proximité entre un des grand projet urbain d'Inanda, *Bridge City28*, et l'espace agricole de la Municipalité d'eThekwini. Par conséquent, Bhambayi représente une zone de projet intéressante si nous désirons réfléchir à un développement adéquat d'un centre intermédiaire dans une logique polycentrique encore trop inégalitaire.

<sup>&</sup>lt;sup>27</sup> Des émeutes à Inanda sont notamment à l'origine de la prolifération de logements informels et des hautes densités actuelles. Des pillages et des incendies ont provoqué une désertification de Bhambayi qui a rapidement été reconquis par une population « noire » à bas revenus. La construction de logements informels représenta la principale typologie d'habitation du secteur constamment alimentée par des vagues migratoires. Une rapide surpopulation a, de plus, entraîné une importante une pénurie de l'eau.

<sup>28</sup> Page web officielle du projet : https://www.bridgecity.co.za/

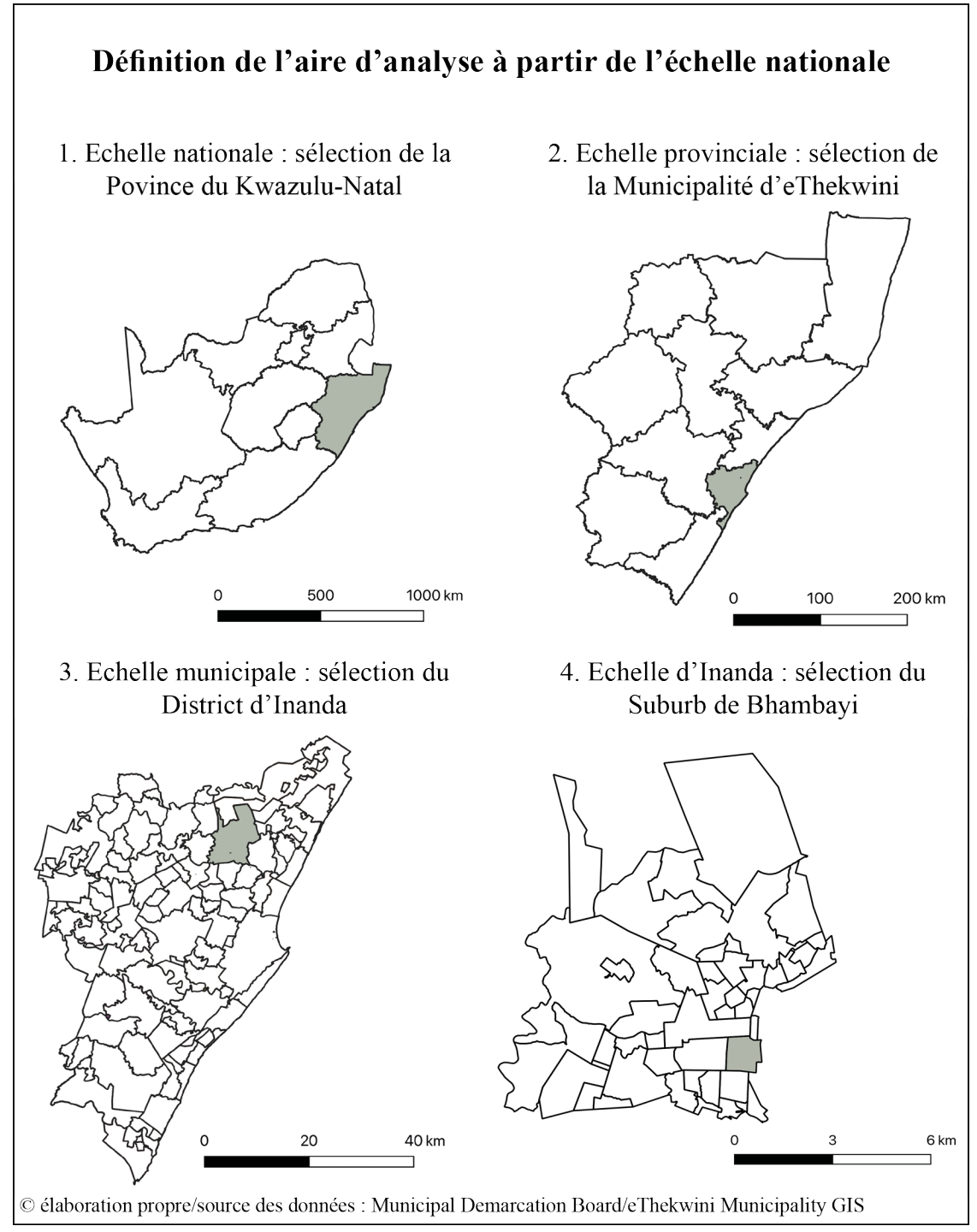

**FIGURE 3 : DEFINITION DE L'AIRE D'ANALYSE A PARTIR DE L'ECHELLE NATIONALE**

# 2. CONCEPTS THEORIQUES MOBILISES

Dans le but d'émettre une question de recherche imputable à la problématique d'un développement non-adapté à Bhambayi, il convient à présent de définir vers quel le type de planification devrait s'orienter le secteur public à partir du concept de planification territoriale stratégique. Afin de justifier une analyse géomatique dans le cadre de cette problématique, un deuxième concept doit également être pris en compte, la cartographie décisionnelle.

## LA PLANIFICATION TERRITORIALE STRATEGIQUE

Par définition, la planification stratégique introduit une forme de développement permettant un changement situationnel sur le long terme. Afin d'être opérationnel, cet outil, issu du milieu des 1980, doit désormais trouver le moyen de gérer plus efficacement les ressources limitées <sup>29</sup> relatives au territoire. Pour comprendre la planification stratégique imputable à différents secteurs (militaire, entrepreneurial, secteur public, …), la définition qu'en fait l'Organisation des Nations Unies et l'Institut International de Planification de l'Éducation semble pertinente :

« *Anticipation de situations susceptibles de se produire dans le futur, choix des objectifs à atteindre et détermination des actions pertinentes à entreprendre afin d'atteindre ces objectifs à un coût raisonnable. En d'autres termes, la planification suppose de penser à l'avenir et d'essayer de contrôler les événements futurs, en organisant et gérant les ressources de manière à réussir à atteindre les objectifs définis* (…). »30

Dans un contexte tel que celui des espaces intermédiaires post-apartheid, la question d'une planification territoriale stratégique se pose face au devenir de ces centres urbains de troisième voire de second rang. En effet, l'objectif du secteur public ne serait-il donc pas une meilleure *anticipation* d'une évolution plus harmonieuse et adéquate de ces espaces tels que Bhambayi ?

Afin de savoir si le cas de la requalification de Bhambayi peut se situer dans la démarche d'une planification territoriale stratégique, il convient d'opposer cette dernière à la planification spatiale traditionnelle. Le modèle traditionnel repose sur un développement conventionnel en régulant l'emprise territoriale par le biais de plans de règlements<sup>31</sup> perpétuant les présents schémas spatiaux. Face au contexte précédemment présenté, la planification traditionnelle ne semble donc pas être la plus adaptée au cas de Bhambayi. En effet, à la suite des multiples tentatives de réhabilitation, ce périmètre doit être développé rapidement et durablement. Le modèle stratégique paraît alors pertinent face à la demande de changement :

<sup>29</sup> Planification stratégique : concept et principes, ONU et institut international de planification de l'éducation. 2014.

<sup>30</sup> *Ibid*

<sup>31</sup> DEMAZIERE C. et DESJARDINS X. " La planification territoriale stratégique : une illusion nécessaire ?", in *Riurba*, 2016, N°2, pp. 1-9.

« *On peut qualifier la planification de « stratégique » dans la mesure où elle est capable de prendre en compte un contexte économique et urbain en transformation et des changements inattendus, issus de demandes sociales nouvelles.* »32

Il convient donc à présent de soulever la question suivante :

*26 ans après l'abolition du régime d'apartheid, le secteur public prévoit-il désormais des changements réalistes afin que l'ensemble des habitants puisse être relogé et qu'une utilisation mesurée du sol permette de faire perdurer l'environnement ciblé ?*

En effet, tel que le souligne Demazière et Desjardins (2016), « *Si la planification territoriale a permis d'accompagner l'évolution des périmètres institutionnels, elle doit aujourd'hui montrer sa capacité à orienter, non seulement la construction du pays « légal » mais aussi celle du pays « réel ».* »<sup>33</sup>

## LA CARTOGRAPHIE DECISIONNELLE

Afin de compléter et de rendre applicable le modèle de planification territoriale stratégique lors des analyses SIG suivantes, la cartographie décisionnelle permet de questionner les mesures prises pour le futur de Bhambayi. Comme le signale Torrieri et *al*. (2002), « *This approach seems also very useful in other cases, like strategic territorial planning, where decision processes and actions are characterized by deep uncertainty due to real-word complexity and a fast changing reality, imperfect information on decision alternatives, and the multiplicity of actors involved.* »<sup>34</sup> En effet, au vu des différentes phases d'urbanisation par lesquelles l'Afrique du Sud est passée depuis les années 1860, une *incertitude* réside dans le devenir des espaces intermédiaires encore profondément marqués par l'ancien régime d'apartheid. De plus, les décisions en termes de développement sont difficiles à prendre suite au manque ou à l'imprécision des différents types de données tels que les recensements démographiques.

La cartographie décisionnelle représente, comme le souligne Chakhar (2006), un outil d'aide à la décision opérationnalisé par les différentes analyses possibles issues de logiciels SIG.<sup>35</sup> Par conséquent, ce concept permet de conforter les choix du/des décideur(s) urbain(s) lors de la planification. En effet, tel que le mentionne à nouveau Torrieri et *al*. (2002), « *When an urban decision-maker is faced with planning in risk situation, a solid future analysis and evaluation of the dynamics of urban settlements is necessary. First of all, this is because the speed of change has increased, and with it the difficulty to control changes deriving from external future events against the background of inert structures of cities. Moreover, there is* 

<sup>32</sup> *Ibid*

<sup>33</sup> DEMAZIERE C. et DESJARDINS X. « La planification territoriale stratégique : une illusion nécessaire ? », in *Riurba*, 2016, N°2, pp. 1-9.

<sup>34</sup> TORRIERI F., CONCILIO G. et NIJKAMP P. « Decision Support Tools for Urban Contingency Policy. A Scenario Approach to Risk Management of the Vesuvio Area in Naples, Italy », in *Journal of Contingencies and Crisis Management*, 2002, V.10, n°5, pp. 95-112.

<sup>35</sup> CHAKHAR S. « Cartographie décisionnelle multicritère : formalisation et implémentation informatique », Université Paris Dauphine, 2006, pp. 1-301.

*increasing understanding that quantitative variables which in the past had clearly identifiable trends that could easily be plotted have nowadays a random behavior or tendency that makes everything more uncertain.* (…) »

Ce champ théorique offre donc le moyen de poser un second regard sur les différentes mesures prises par le secteur public pour le futur de Bhambayi. Proposant différentes variantes méthodologiques, la cartographie décisionnelle justifie ainsi les procédés qui seront mobilisés à travers la géomatique pour répondre à la question de recherche soulevée à partir du concept de planification territoriale stratégique.

# 3. OBJECTIFS ET INTERET DU TRAVAIL

A partir de la question *26 ans après l'abolition du régime d'apartheid, le secteur public prévoit-il désormais des changements réalistes afin que l'ensemble des habitants puisse être relogé et qu'une utilisation mesurée du sol permette de faire perdurer l'environnement ciblé ?*, il convient désormais de présenter les éléments de réponse à rechercher à travers deux objectifs centraux.

Comme mentionné au terme de la partie *Périmètre d'analyse*, Bhambayi est encore composé d'une majorité de logements informels. Ces derniers n'étant pas recensés par les différentes statistiques (démographiques et spatiales) à disposition, le premier objectif de ce travail visera donc à mettre en évidence les caractéristiques relatives à l'environnement bâti. Par le biais d'un recensement des logements informels composant une partie du secteur, il s'agira notamment de relever, à l'aide d'outils SIG, une estimation représentative du nombre d'habitants pour, ainsi, calculer un indice de densité. De plus, après avoir identifié les différentes potentialités inhérentes au site telles que son intégration au sein du réseau de mobilité de l'aire métropolitaine et ses espaces non-bâtis, ce premier objectif aura également pour but de préciser davantage les fonctionnalités territoriales de la zone ciblée. Toujours à travers un traitement SIG, il sera question de quantifier spatialement l'emprise routière ainsi que l'espace disponible.

Afin de percevoir réellement les intentions de développement du secteur public présentées au milieu de la partie *Périmètre d'analyse*, il est nécessaire de s'intéresser aux futurs projets de logement à proximité de Bhambayi. En effet, il paraît important d'analyser les implantations projetées dans le but de proposer un développement intégré du secteur. Un nouveau parc d'habitations, prévu pour 2021, a donc été identifié au sein même du périmètre pointé. Ce dernier, appelé *Bhambayi Phase 1 Extension Housing Projet (Pat Marshal Housing)*  et dirigé par le secteur public<sup>36</sup>, envisage une livraison de près de 482 unités résidentielles à bas coût complétées par une petite zone commerciale, une crèche, de l'espace public ainsi que des infrastructures routières. Ne disposant pas d'informations spatiales assez précises vis-à-vis de ce projet, le deuxième objectif de ce travail aura pour but, toujours grâce à une analyse géomatique, de connaître la densité envisagée ainsi que le pourcentage d'occupation des différentes fonctions spatiales (logement, espace vert, route, …).

En termes de méthodologie, l'intérêt de ce travail s'orientera notamment autour des possibilités de digitalisation et d'extraction de données raster afin de coupler informations spatiales et statistiques à disposition. Ceci permettra *in fine* une analyse de résultats mettant en perspective le premier objectif avec le second objectif. En effet, la prise de connaissances de la densité actuelle nous renseignera, dans un premier temps, si la densité projetée par le secteur public consentira à reloger l'ensemble de la population. Comme signalé par les mandataires du

<sup>36</sup> Le projet est proposé par le département de l'habitat de la municipalité d'eThekwini et est dirigé par le département du développement économique, du tourisme et des affaires environnementales de la Province du Kwazulu-Natal.

projet dans une première étude d'impact<sup>37</sup>, en plus de vivre dans des habitats précaires, plusieurs familles ont eu l'obligation d'abandonner leur logement pour cause d'inondations. Par conséquent, il sera intéressant de voir si le projet de logement permettra d'éviter ces contraintes en proposant une habitation à chaque ménage. Dans un deuxième temps, il sera important de mettre en évidence les changements en termes d'emprise territoriale. Après avoir analysé les potentialités actuelles de l'espace et d'en connaître leur redéfinition à travers le *Bhambayi Phase 1 Extension Housing Projet*, une critique pourra être émise face à la nouvelle utilisation du sol souhaitée.

<sup>37</sup> Lien vers la pré-étude du projet :

https://sahris.sahra.org.za/sites/default/files/additionaldocs/J33194\_Bhambayi%20Phase%201%20Extension%20HousingPro ject\_Draft%20BAR\_Final\_2016%2011%2011.pdf

# 4. DONNEES ET METHODOLOGIE

### **DONNEES**

La plupart des données SIG brutes à disposition est issue du catalogue *opensource* proposé par la Municipalité d'eThekwini.38 Dans un premier temps, la couche *Suburb* a été téléchargée offrant ainsi une visualisation de l'ensemble des *suburbs* de la Municipalité dont Bhambayi. Afin de préciser la structure territoriale du périmètre d'analyse, d'autres couches ont également été tirées de ce catalogue telles que *Parcels* (parcellaire), *Wards* (délimitations administratives) et *Road\_Links\_Assessed* (réseau routier) (cf. Annexe 2 : aperçu des couches vectorielles mobilisées). S'ajoute à ces différentes couches de type vectoriel, une imagerie d'une résolution de 30 cm générée par ArcGisMapServer.

Concernant les données statistiques, un recensement de population entrepris au niveau national en 2011 <sup>39</sup> permet de baser l'analyse sur des moyennes calculées à l'échelle de *Wards <sup>40</sup>* . Bhambayi s'étendant essentiellement sur deux *Wards*, n°57 au nord et n°52 au sud (cf. Figure 4), les données relatives au *Ward* n°57 seront uniquement prises en compte car le périmètre d'analyse ne concerne que la zone nord de Bhambayi. Grâce à une analyse situationnelle sur le District d'Inanda entreprise par la municipalité d'eThekwini, il est également possible d'avoir à disposition le nombre de personnes par logement. Selon le *Greater Inanda Area Plan* (cf. Annexe 3 : aperçu du Greater Inanda Area Plan), cette statistique à l'échelle du Ward 57 s'élève notamment à 3,6 personnes/logement (cf. Annexe 1 : données démographique relatives à l'aire d'Inanda).

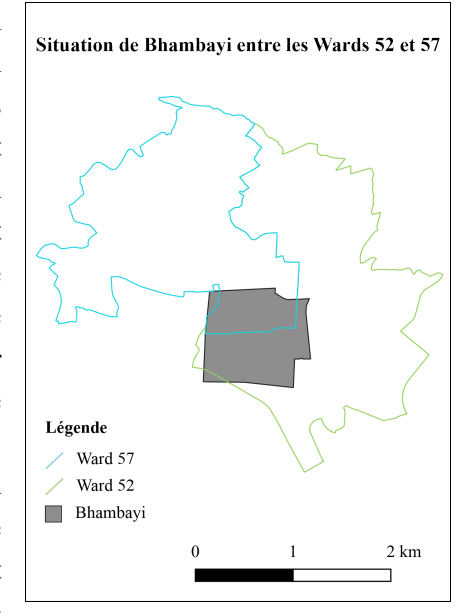

**FIGURE 4 : SITUATION DE BHAMBAYI ENTRE LES WARDS 52 ET 57**

Dans le but d'analyser le *Bhambayi Phase 1 Extension Housing Projet*, il a également été nécessaire de se procurer différents documents relatifs au projet. L'ensemble des informations disponibles au public sont exportables à partir d'un répertoire<sup>41</sup> mis en ligne par le tenant de l'étude d'impact du projet, le bureau d'ingénieur et d'architecture GIBB.42 Cette plateforme recense notamment l'étude de faisabilité réalisée ainsi que les différentes annexes imputables au projet. Parmi ces dernières, l'annexe C – Facility Illustration (cf. Figure 5) sera indispensable à ce travail. En effet, ce document, exploitable sous forme de données raster, offre une première visualisation en termes de fonctionnalité spatiale telle que l'emprise des

<sup>38</sup> Lien vers la base de données vectorielles: http://gis.durban.gov.za/datadownloads/showdocs.asp

<sup>39</sup> Site web officiel du département des statistiques pour l'Afrique du Sud : http://www.statssa.gov.za/

<sup>&</sup>lt;sup>40</sup> Un Ward représente une entité administrative d'une municipalité sud-africaine permettant un recensement des électeurs. En plus d'être le plus petit échelon d'acquisition d'informations statistiques, il représente également le dernier niveau d'encadrement administratif de la population (appliqué par des conseillers politiques élus par les résidents du Ward)

<sup>41</sup> Lien vers le répertoire en ligne : https://projects.gibb.co.za/Bhambayi-Phase-1-Extension-Housing-Project-BA

<sup>42</sup> Site web du bureau du bureau d'ingénieur et d'architecture GIBB : https://www.gibb.co.za/

bâtiments, l'espace réservé au secteur routier, les différents espaces verts et publics projetés ainsi que les parcelles prévues pour une nouvelle crèche et une nouvelle infrastructure commerciale.

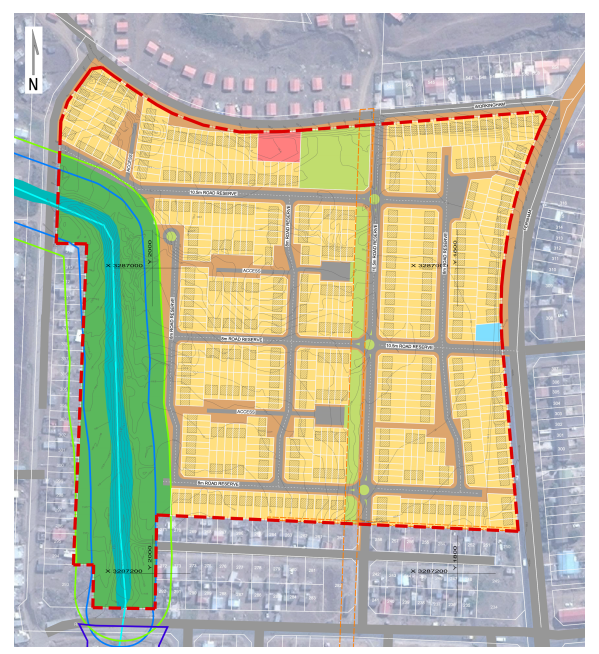

**FIGURE 5 : ANNEXE C – FACILITY ILLUSTRATION**

# **METHODOLOGIE**

L'intérêt de ce travail réside dans l'application d'une méthodologie géomatique dans le but de répondre à la question *26 ans après l'abolition du régime d'apartheid, le secteur public prévoit-il désormais des changements réalistes afin que l'ensemble des habitants puisse être relogé et qu'une utilisation mesurée du sol permette de faire perdurer l'environnement ciblé ?* Afin de traiter convenablement les deux objectifs et en considérant les différents types de données à disposition, une méthodologie distincte sera développée pour chaque objectif. Le traitement relatif à l'objectif 1 se fera notamment par le biais d'une vectorisation manuelle du bâti (de manière partielle) ainsi que de l'espace routier. A la suite de cette vectorisation, il sera possible de faire des estimations démographiques plus précises ainsi qu'une représentation de l'espace disponible pouvant être dédié aux habitants. L'application de l'objectif 2 se traduit, quant à elle, par une extraction de données issues du raster de l'annexe C – Facility Illustration permettant de ressortir des données exploitables inhérentes au *Bhambayi Phase 1 Extension Housing Projet*. Finalement, une mise à l'échelle des résultats permettra de comparer la situation actuelle à la situation projetée.

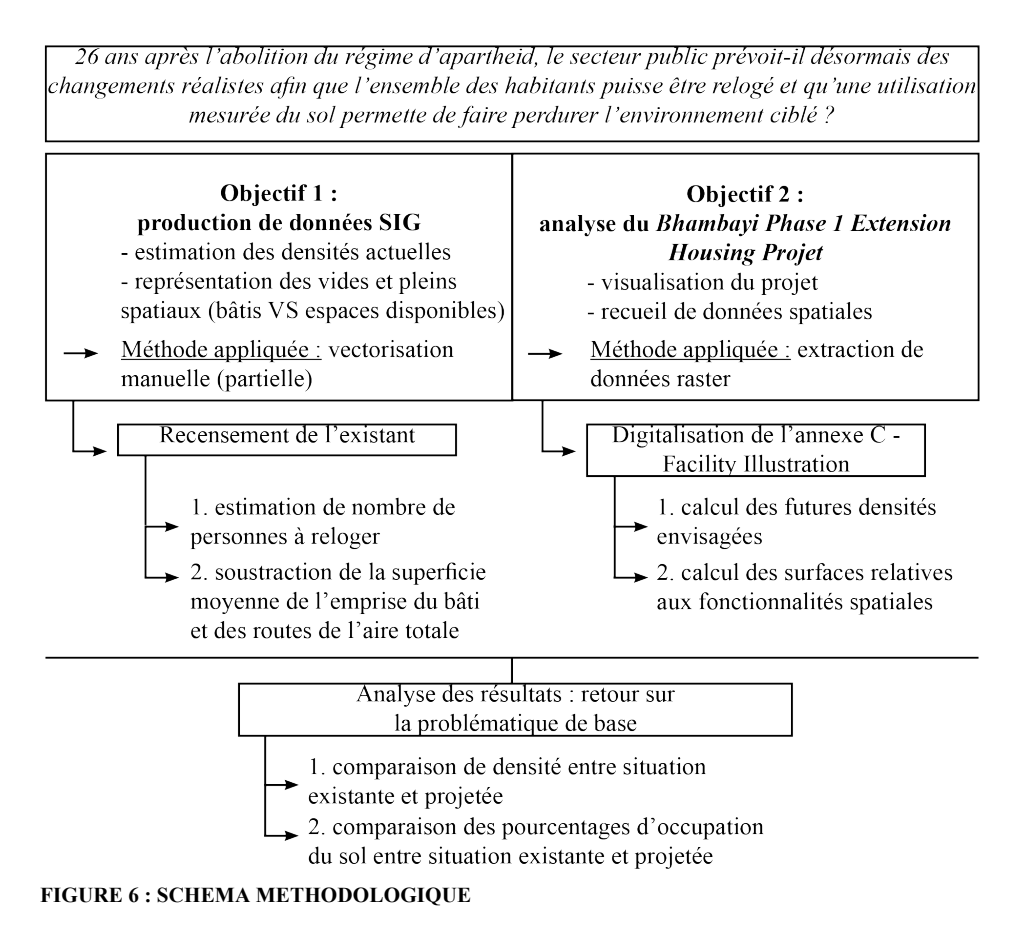

L'analyse géomatique se fera par l'intermédiaire du logiciel QGIS. Ce logiciel a été retenu notamment pour sa licence *opensource* et sa compatibilité avec l'interface MacOS. Comme nous pourrons le voir à travers la partie *Traitement de l'information spatiale*, le logiciel dispose d'une grande partie des outils SIG<sup>43</sup> que nous pourrions trouver au sein de logiciels à licence tel qu'ArcGIS.

<sup>&</sup>lt;sup>43</sup> Afin de pouvoir reproduire les différents traitements dans le cadre d'autres logiciels, le lecteur est invité à se référer au guide d'utilisation de QGIS: https://docs.qgis.org/3.10/fr/docs/user\_manual/index.html.

# 5. TRAITEMENT DE L'INFORMATION SPATIALE

## RECENSEMENT DE L'EXISTANT (OBJECTIF 1)

# **DELIMITATION DU PERIMETRE D'ANALYSE**

Afin de définir un périmètre précis de digitalisation (au bâtiment près), la couche *Wards* (démarcation administrative) et *Road\_Links\_Assessed* (réseau routier) ont été mobilisées. Dans le but de délimiter des îlots d'habitations, l'indicateur du réseau routier a permis de marquer la partie nord-est ainsi que l'intérieur du périmètre. Pour comprendre le type de route présent au sein de l'aire d'analyse, le comité national des transports a mis en place une classification routière hiérarchisant les infrastructures en six catégories croissantes (U1 à U6)<sup>44</sup>. Parmi ces différentes classes, le périmètre ciblé recense notamment quelques segments appartenant à la classe U5. Cette dernière représente notamment des routes planifiées à une échelle de voisinage

donnant ainsi un accès aux propriétés individuelles. Néanmoins, la majorité des segments routiers concernant l'aire d'analyse ne relèvent d'aucune catégorie prescrite. Malgré leur caractère informel, ces liaisons sont tout de même pratiquées quotidiennement par les habitants.

La partie sud-ouest a, quant à elle, été définie par une portion du Ward 57. Afin de se fier aux données démographiques d'un seul Ward et donc de simplifier la démarche, il est important que le périmètre d'analyse n'empiète pas sur le Ward 52.

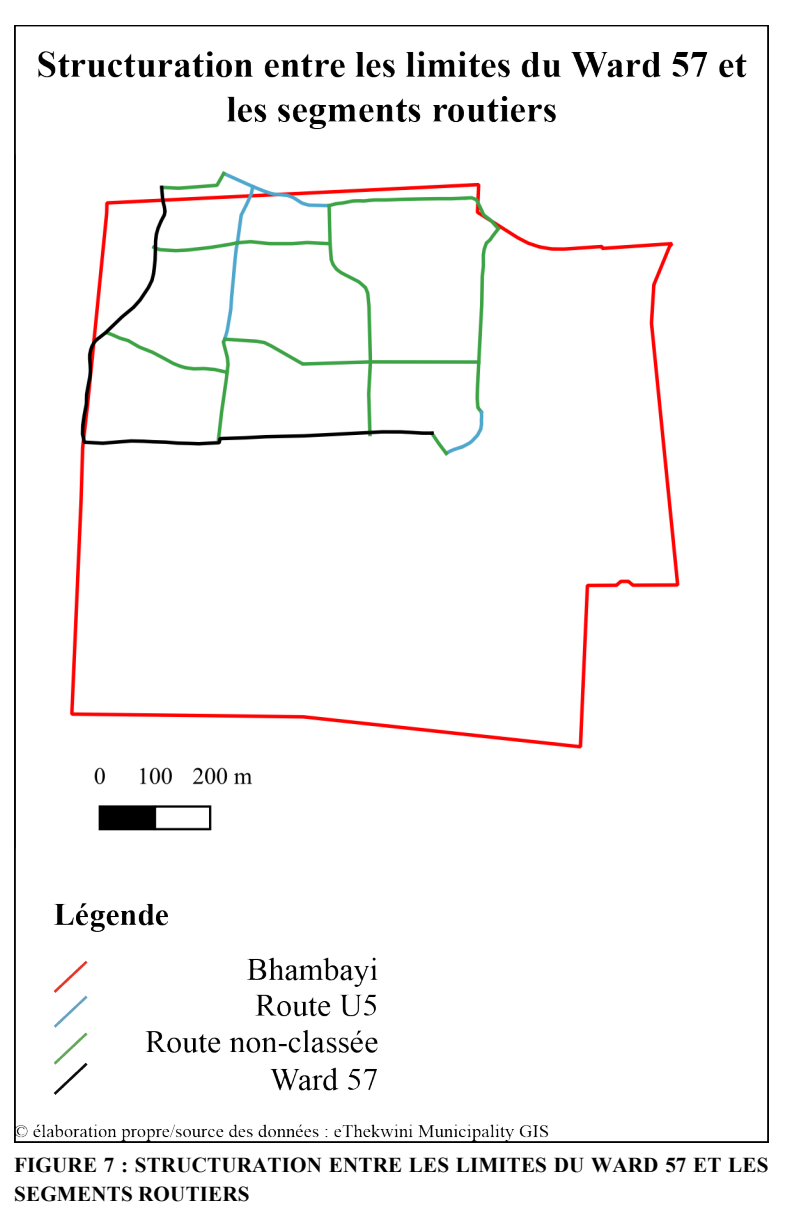

<sup>44</sup> Committee of Transport Officials (COTO), "South African Road Classification and Access Management Manual", Version 1.0, 2012.

### **DIGITALISATION DES BATIMENTS**

Le bâti informel n'étant pas recensé par les SIG locaux, il est nécessaire de commencer cette analyse par une estimation du nombre d'infrastructures relatives au logement. Pour se faire, une géométrie vectorielle de type point a été ajoutée sur chaque bâtiment identifié à partir de l'orthophoto fournie par ArcGisMapServer.

A partir de ce marquage, une approximation du nombre de bâtiments peut donc être mesurée. Cette forme de recensement (digitalisation par points vectoriels) est une méthode permettant de se faire rapidement une idée sur le nombre de logements compris dans une zone. Cependant, elle peut aussi créer des imprécisions lors de la visualisation de l'orthophoto. En effet, il est parfois difficile de distinguer chaque bâtiment caché par de la verdure ou faisant office d'annexe bâtie. Il est donc indispensable à cette analyse de prendre en compte une marge d'erreur de 10% du nombre de bâtiments digitalisés afin de tendre vers une estimation plus raisonnable des densités actuelles.

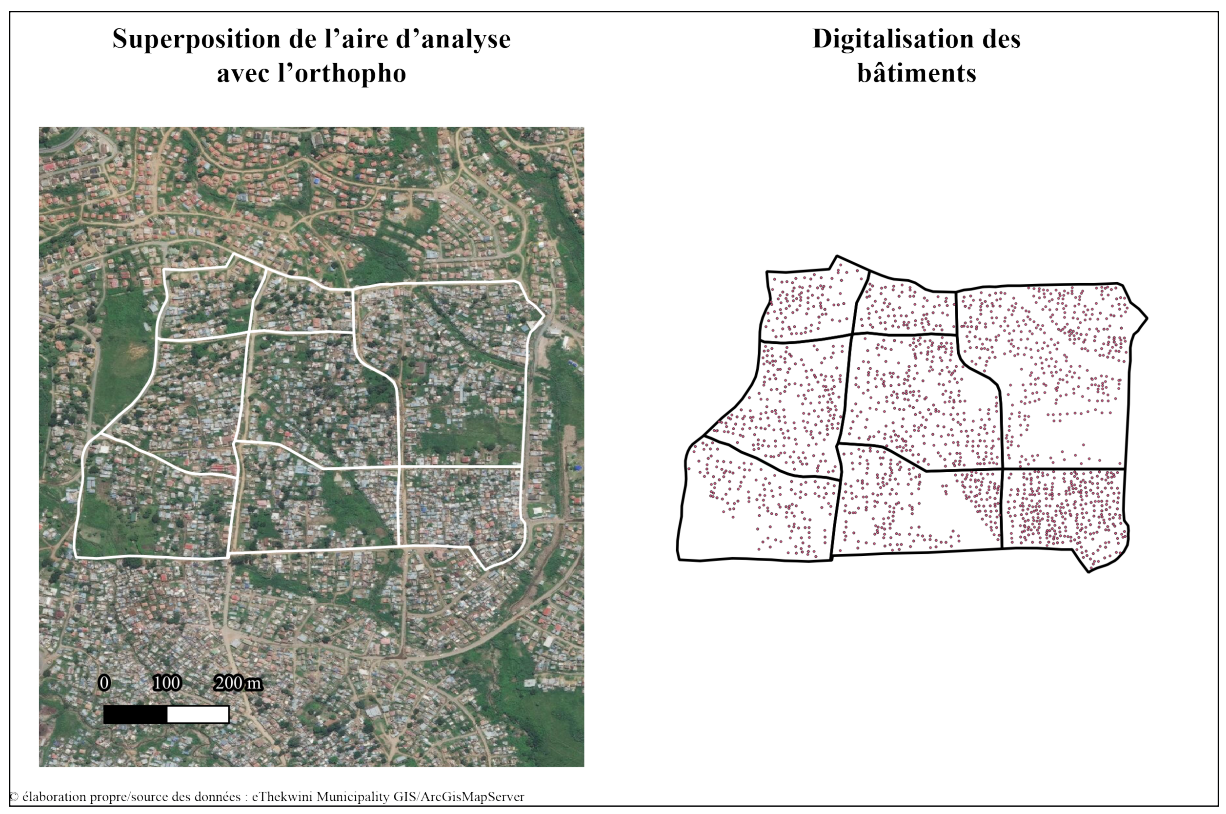

**FIGURE 8 : DIGITALISATION DES BATIMENTS**

### **ESTIMATION DES DENSITES**

Après avoir digitalisé d'un point chaque bâtiment et d'avoir pris conscience qu'une marge d'erreur était indispensable, il convient de diviser l'aire d'analyse en huit parties afin de proposer des estimations de densités plus précises des différents bâtiments n'étant pas répartis de manière homogène. Pour ce faire, l'aire d'analyse doit tout d'abord être convertie en entités polygonales structurées par le réseau routier (actuellement modélisé en géométrie linéaire). Afin de recenser l'ensemble du bâti au sein de chaque entité, l'outil d'analyse vectorielle *Compter les points dans les polygones* duplique la couche en y ajoutant un nouveau champ

comprenant le nombre de logements par polygone. Le premier résultat à mettre en évidence sera notamment le nombre de logements par hectare.

A partir de ces données, il est possible d'estimer le nombre d'habitants par une mise en relation du nombre de logements digitalisés avec le nombre de personnes/logement fourni à l'échelle du Ward 57. Pour ce faire, il est nécessaire d'envisager trois estimations (soit trois tables attributaires différentes) du nombre de bâtiments soit 10% en moins du nombre recensé, le nombre recensé ainsi que 10% en plus du nombre recensé. Ces trois résultats peuvent être multipliés avec la moyenne d'habitants par logement de 3,6 et être, finalement, divisés par l'aire de chaque entité définie en ha.

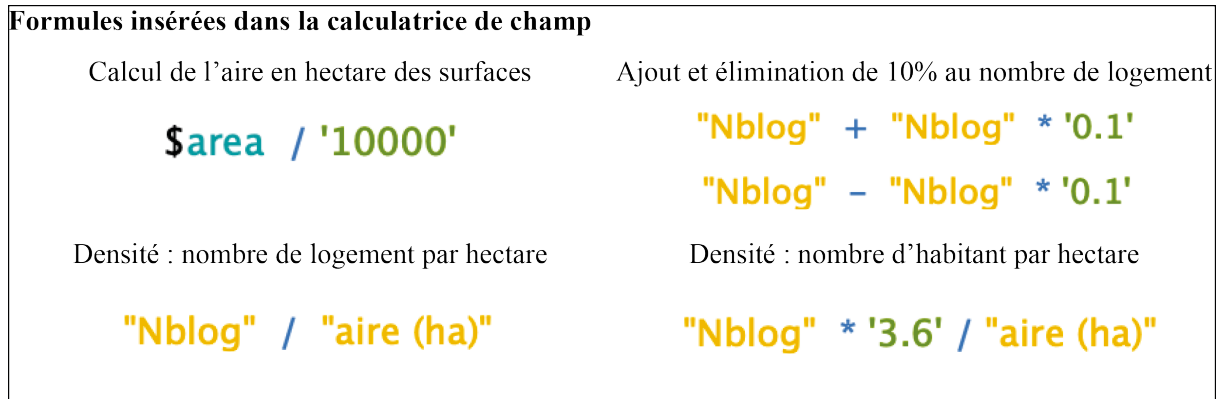

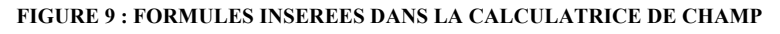

### **ANALYSE DE L'EMPRISE DES BATIMENTS**

Ayant pris connaissance de la méthodologie révélant une estimation de densité, nous pouvons nous intéresser au procédé relatif à la création de données souhaitées face aux vides et pleins spatiaux <sup>45</sup> . Afin de pouvoir soustraire l'ensemble de l'aire concernée par les infrastructures bâties, il est nécessaire de s'informer de l'emprise des bâtiments. Il serait possible, bien entendu, de créer un polygone suivant les contours de chaque bâtiment selon la même méthode précédemment établie. Cependant, cette démarche est fastidieuse lorsqu'il est question de répertorier manuellement un aussi grand nombre de bâtiments. C'est pourquoi il a été décidé de digitaliser une cinquantaine de bâtiments afin de pouvoir en déduire une emprisetype imputable à l'ensemble des bâtiments. Une fois cinquante bâtiments digitalisés en géométrie polygonale, il convient de générer leur aire en hectare dans un nouveau champ *aire (ha)*. En effet, ceci permet ensuite d'utiliser l'outil d'analyse *Statistiques basiques pour les champs* pondérant différents indicateurs de probabilité. Dans le but de faire sens au procédé de digitalisation, deux indices de position (moyenne et médiane) et un indice de dispersion (écarttype) ont été retenus. En effet, pour que l'aire ressortie des cinquante bâtiments modélisés puisse faire office d'emprise-type, il paraît pertinent de les justifier de la manière suivante :

<sup>45</sup> Un « plein » spatiale fait référence à toute construction extrudée du sol telle que les bâtiments. Ceci amène donc à considérer les « vides » spatiaux comme de l'espace ouvert incluant tout autre type de fonctionnalité territoriale telle que les routes, espaces verts, espaces publics, etc…

- La moyenne divise la somme des valeurs par leur étendue. Elle sous-entend que les valeurs relatives aux cinquante surfaces sont représentatives des aires de l'ensemble du bâti. La valeur moyenne peut alors être prise en compte afin de pondérer les différentes valeurs de surface des bâtiments.
- La médiane représente la valeur centrale située au milieu de l'étendue, soit entre la moitié des valeurs inférieures et la moitié des valeurs supérieures. Faisant également office d'indicateur de tendance centrale (comme la moyenne), la médiane est donc recevable en partant, à nouveau, du postulat que les valeurs issues de la digitalisation caractérisent la totalité des infrastructures.
- L'écart-type requestionne la valeur induite par la moyenne (indice de position) en évaluant la dispersion des données. Par conséquent, plus les données sont dispersées, plus l'écart-type est élevé. Si le résultat de cet indicateur paraît trop différent de celui de la moyenne, cela sous-entend que les valeurs relatives aux surfaces modélisées sont trop différentes et que la moyenne ne peut donc pas représenter correctement l'ensemble des infrastructures bâties

#### **ANALYSE DE L'EMPRISE DES ROUTES**

L'infrastructures routière présente un circuit fermé pouvant être digitalisée en une seule entité polygonale. La digitalisation se fait en deux étapes ; la première consiste à mettre en évidence le pourtour du périmètre et la deuxième se traduit par l'utilisation de l'outil *Ajouter un anneau* afin de soustraire toutes les aires ne concernant pas le réseau routier. Il est à noter que le secteur visé comprend beaucoup de segments non-recensés par la couche *Road\_Links\_Assessed*. Par le biais de l'orthophoto, les principaux accès aux habitations, définis par leur largeur ainsi que leur couleur, ont également été digitalisés. Comme pour la surface totale du bâti, il est important de calculer l'aire des infrastructures routières en ha afin de pouvoir la déduire de l'aire totale de 33 ha.

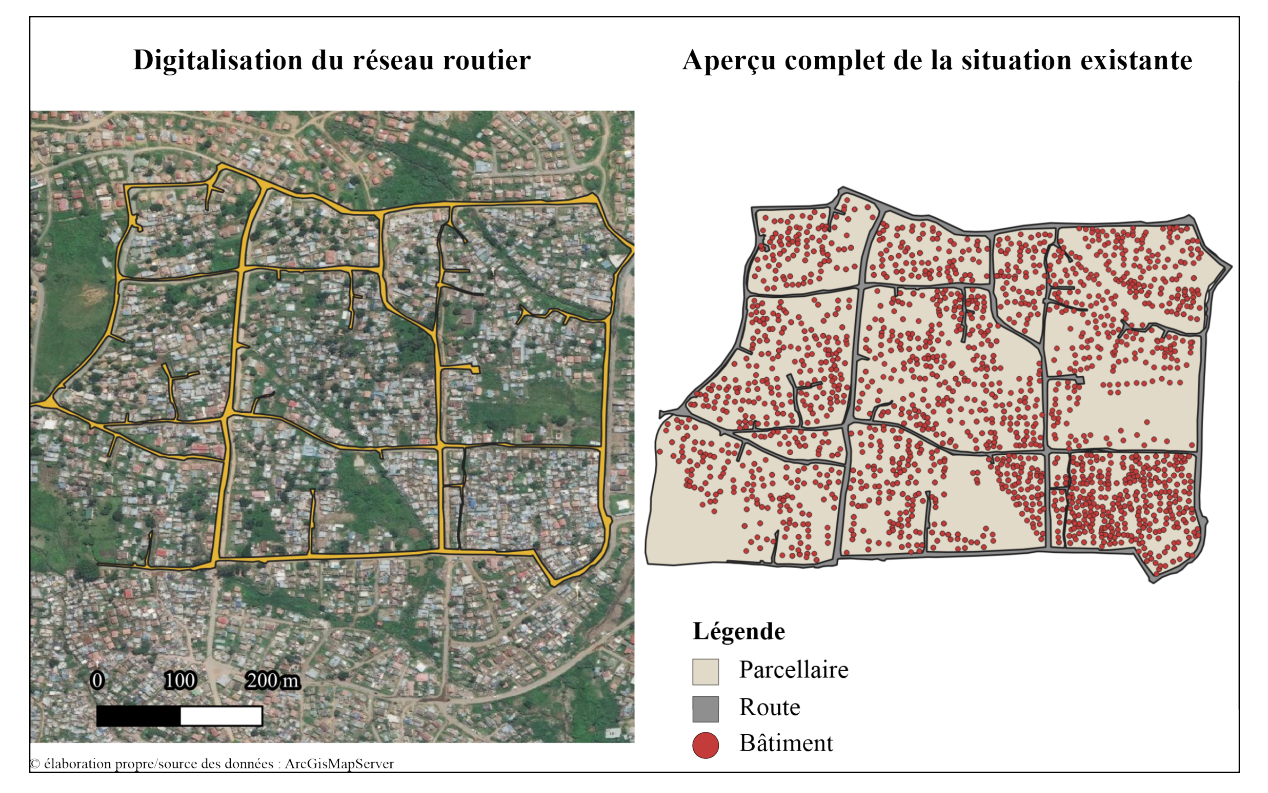

**FIGURE 10 : DIGITALISATION DU RESEAU ROUTIER**

# DIGITALISATION DE L'ANNEXE C - FACILITY ILLUSTRATION (OBJECTIF 2)

L'analyse spatiale du projet *Bhambayi Phase 1 Extension Housing Projet* a notamment pu se faire par une extraction de pixels configurant le document à disposition dans le but de présenter les apports et les limites de la vectorisation automatique. Ce procédé se divisera en deux temps permettant de présenter deux méthodologies de traitement de raster différentes : le premier concernera l'extraction des surfaces de zonage et le second celle des bâtiments. Cette visualisation digitalisée permettra de recueillir des données spatiales. Ces dernières offriront la possibilité d'établir les calculs nécessaires afin de connaître les densités ainsi que l'utilisation du sol envisagées.

## **EXTRACTION DU ZONAGE**

La première étape de ce traitement concerne le géoréférencement du document fourni en format PDF avec la couche cadastrale *Parcels*. Le document est d'abord converti en format raster *Tiff*, puis inséré dans le logiciel par l'outil *Géoréférencer.* Il s'agit d'y implanter treize points de référence établissant une correspondance avec la couche cadastrale *Parcels* et, par conséquent, le Système de coordonnées du projet.

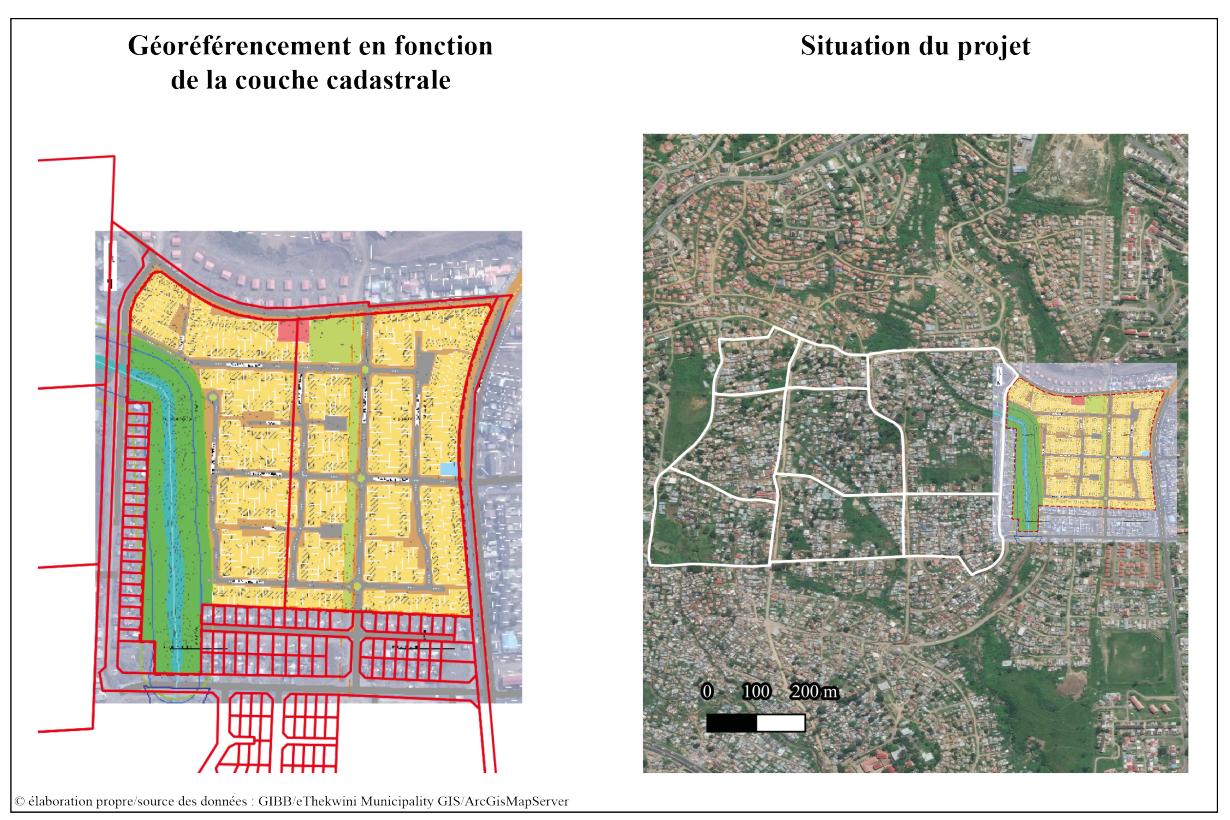

**FIGURE 11 : GEOREFERENCEMENT**

Afin de conserver uniquement la partie du raster pertinente pour cette analyse (zonage parcellaire, routier, espace vert, crèche et commercial), il convient de procéder à une découpe de l'image. Il est donc nécessaire de créer un nouveau polygone se calquant sur le pourtour désiré pour, ensuite, utiliser l'outil d'extraction *Découper un raster selon une couche masque*.

A partir de ce raster découpé, divers traitements peuvent alors être appliqués en vue d'une vectorisation automatique du zonage. Premièrement, il est nécessaire de simplifier l'image afin de mettre en évidence les parties colorées correspondant aux différentes fonctions spatiales. L'outil d'analyse *Tamiser* permet d'effacer une grande partie des pixels pouvant interférer lors de la vectorisation. Le raster de sortie ressort simplifié mais sous une symbologie grisée. Une palette de couleurs à valeurs uniques est donc générée afin d'identifier les pixels « parasites » restants. Ces derniers peuvent alors être mis en transparence grâce à la palette de couleur restreinte.

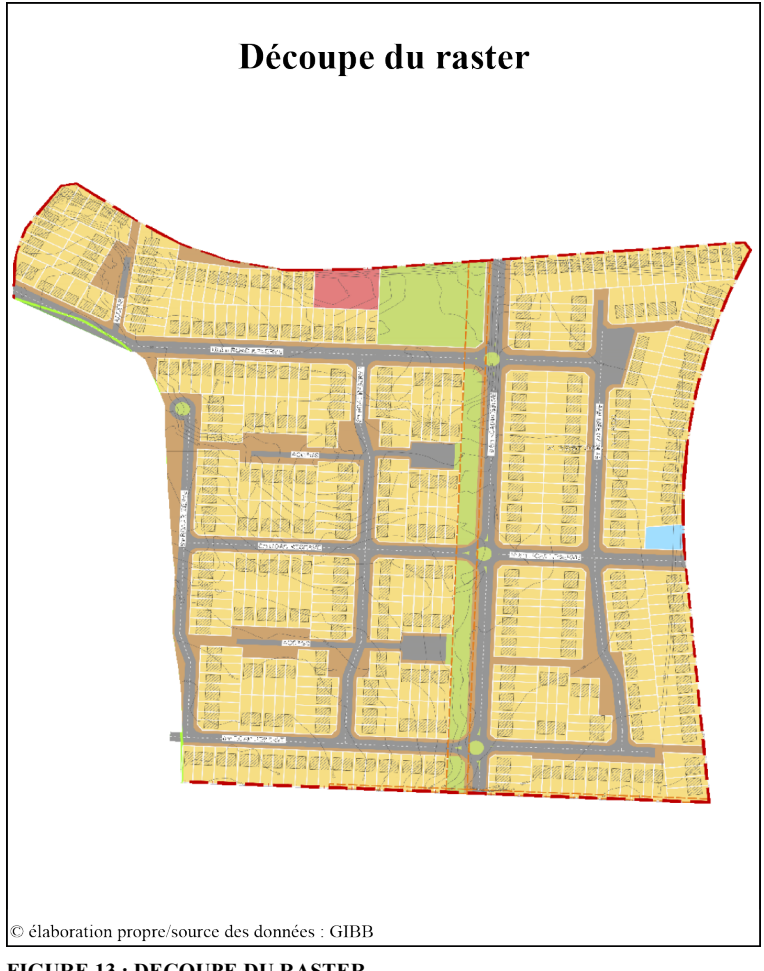

**FIGURE 13 : DECOUPE DU RASTER**

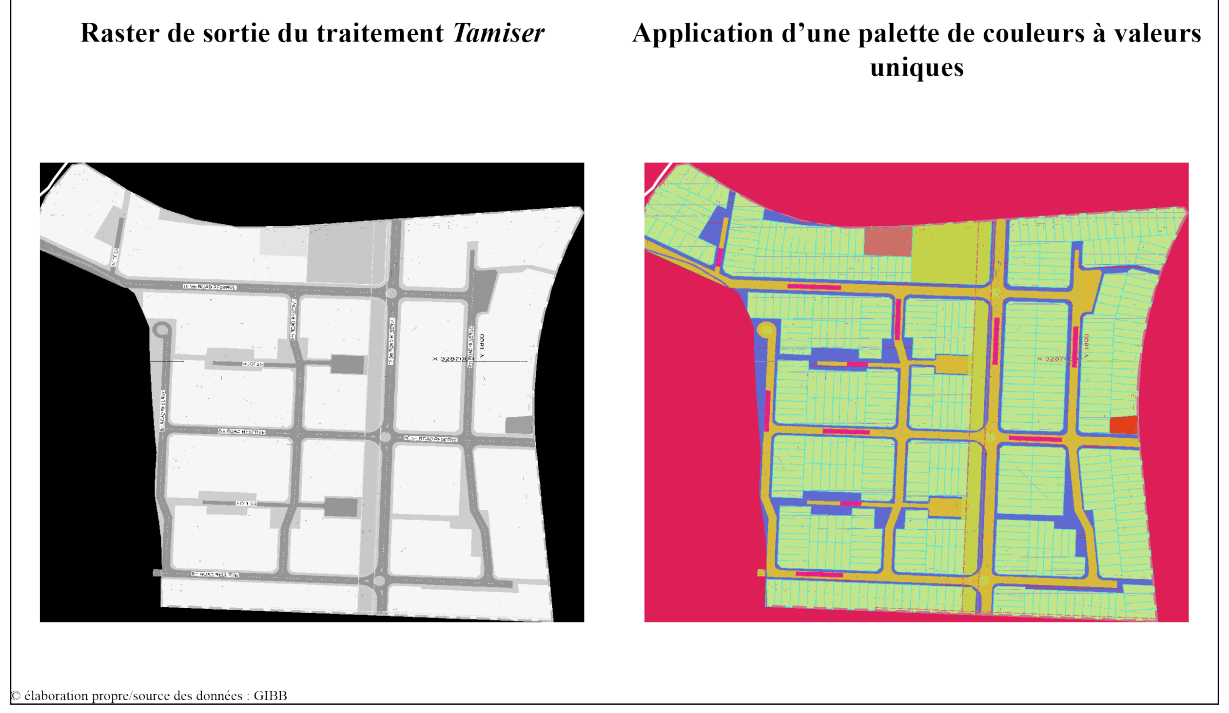

**FIGURE 12 : PREMIER TRAITEMENT RASTER**

Une dernière étape de traitement doit être envisagée en vue de faciliter une vectorisation automatique efficace. En recourant à l'extension *Semi-Automatic Classification* <sup>46</sup> , un échantillonnage des pixels définissant les différentes les zones peut être fait. A travers cette extension QGIS, il est notamment possible de regrouper différents pixels afin de leur administrer une valeur commune pour *in fine* rendre l'image plus homogène. Une fois la reclassification des pixels établie, il devient possible de vectoriser le raster grâce à l'outil de conversion *Polygoniser (Raster vers Vecteur)*.

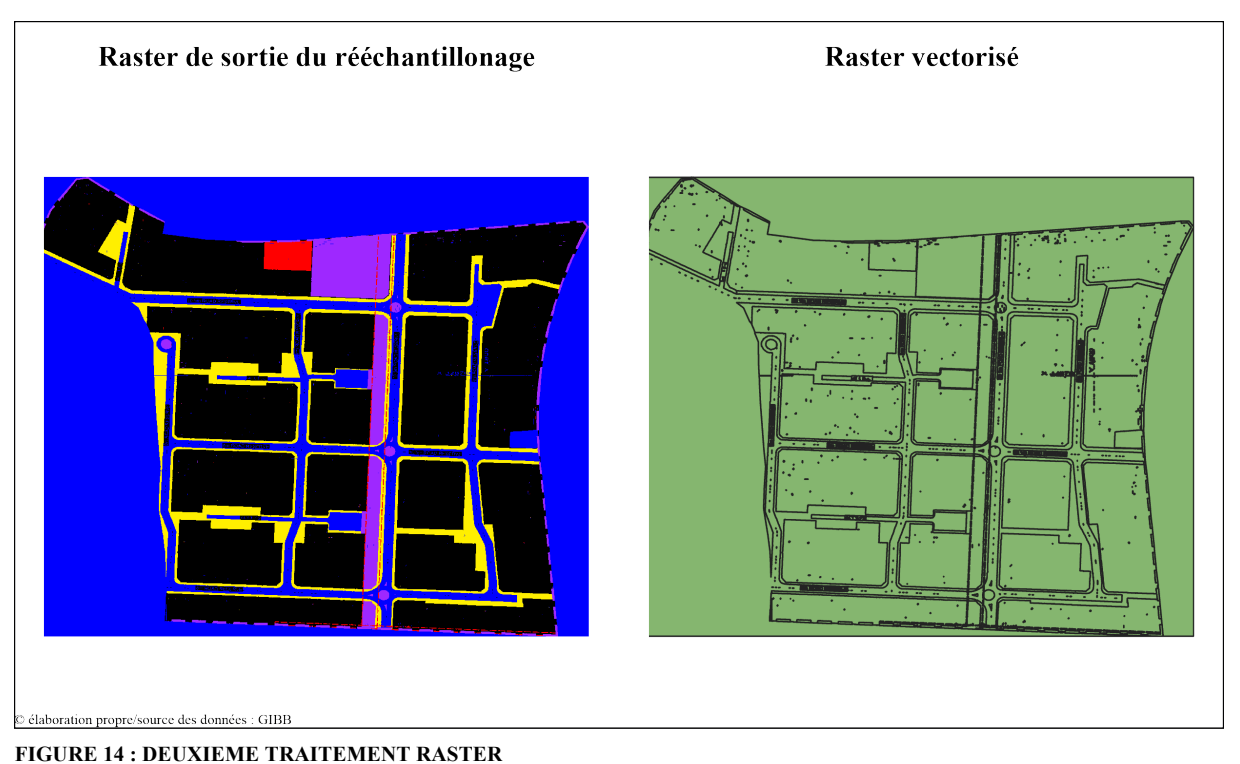

Après avoir vectorisé le raster en question, les différentes fonctions spatiales peuvent être identifiées facilement malgré quelques polygones « parasites » persistants. Quelques modifications sont alors à apportées grâce aux outils de numérisation manuelle. Pour minimiser l'ampleur des retouches, les polygones relatifs au zonage sont notamment copiés dans une nouvelle couche de vecteurs dans le but de ne pas supprimer individuellement les polygones non-désirés. Il convient de préciser que les routes sont représentées par deux type de zones

devant également être fusionnés.

<sup>46</sup> Lien vers le manuel de l'extension : https://buildmedia.readthedocs.org/media/pdf/semiautomaticclassificationmanualv5/latest/semiautomaticclassificationmanual-v5.pdf

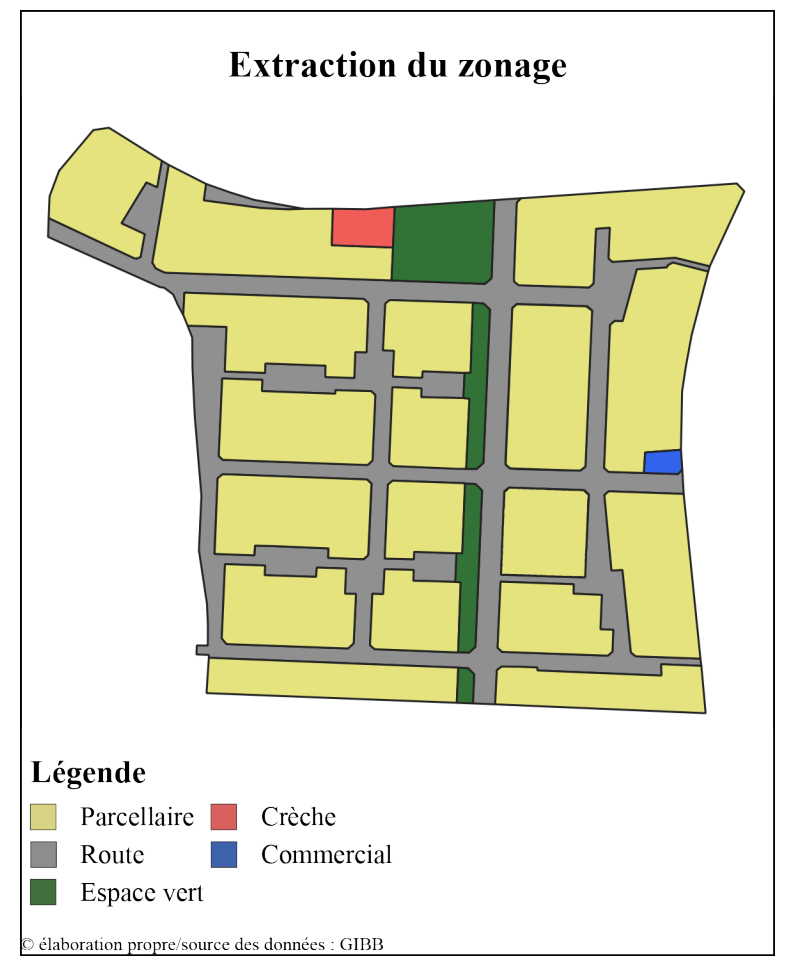

**FIGURE 15 : EXTRACTION DU ZONAGE**

#### **EXTRACTION DES BATIMENTS**

Afin de permettre une extraction plus efficace des bâtiments, il est notamment nécessaire d'appliquer une méthodologie différente que celle appliquée pour le zonage. En effet, en visualisant l'image brute relative au projet, les bâtiments ressortent effacés dû aux imposantes couleurs inhérentes du raster. Il est alors indispensable d'appliquer un traitement mettant en évidence l'emprise des bâtiments projetés.

La première étape consiste à isoler les pixels définissant le pourtour du bâti en identifiant des valeurs de pixels à conserver par le biais de l'outils *Identifier les entités*. La sélection de pixels est importante dans ce cas-ci car divers tracés non-désirés d'une couleur très similaire à celle du bâti sont présents sur l'image brute. La couche raster originelle étant composée des trois bandes types Rouge-Vert-Bleu, il convient de remarquer sur laquelle de ces bandes la différence entre les valeurs des pixels du bâti et d'autres valeurs proches est la plus marquée. C'est donc à travers la bande Bleu qu'il paraît plus aisé d'isoler les valeurs de pixels relatives au bâti fluctuant entre 0 et 70.

Pour finaliser ce traitement, il est possible d'extraire uniquement les valeurs de pixels désirées par le biais de la *Calculatrice Raster*. Après avoir décomposé le raster brut par les trois bandes types RVB, la couche Bleu peut être sélectionné dans l'expression et être complétée par la formule ordonnant une extraction des valeurs entre 0 et 70. Finalement, il faut à nouveau vectoriser automatiquement ce nouveau raster de sortie à l'aide de l'outil *Polygoniser (Raster vers Vecteur)*.

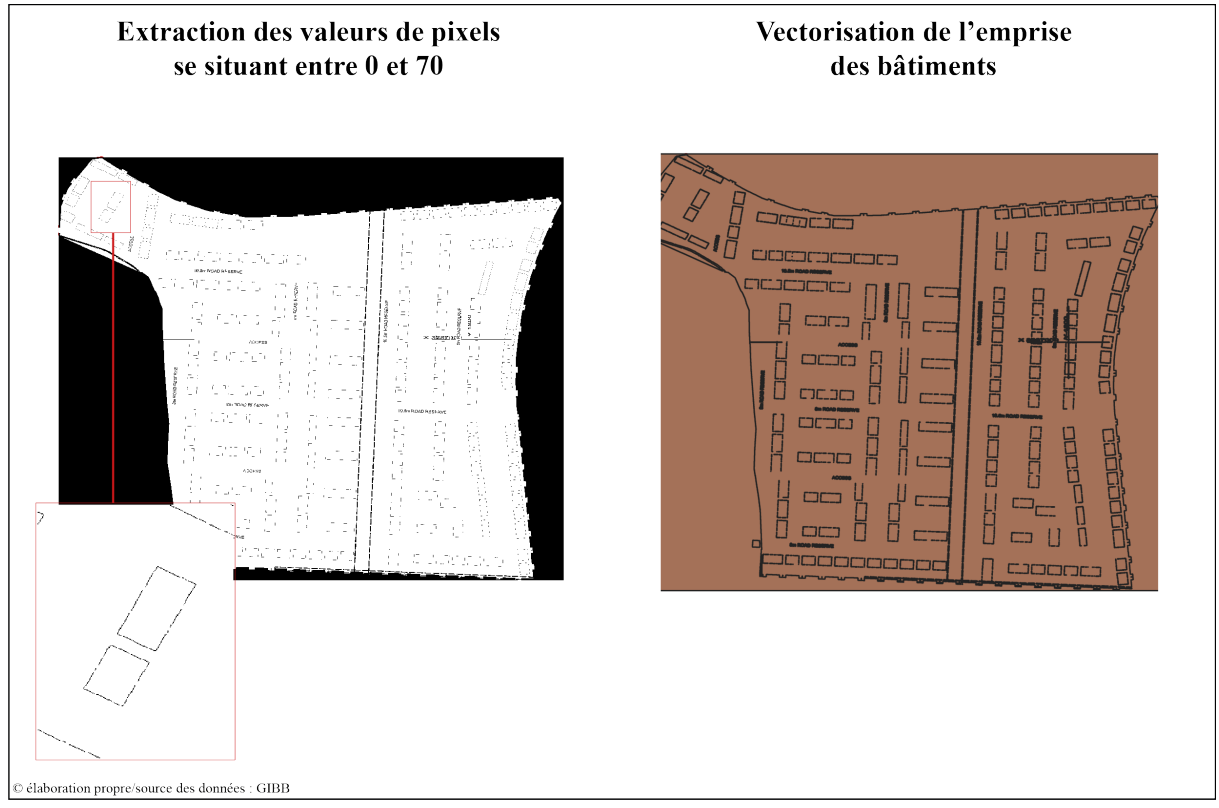

**FIGURE 16 : TROISIEME TRAITEMENT RASTER**

Comme pour la vectorisation du zonage, les bâtiments digitalisés doivent être remaniés par un traitement vectoriel. Dans le but de conserver la précision de l'emprise bâti permise par la sélection de pixels mais également de rendre efficace ce second traitement, deux procédés sont appliqués. Le premier vise à fusionner tous les pixels polygonisés par bâtiments dans le but qu'un bâtiment devienne une entité à part entière. Une fois tous les pixels rassemblés et copiés dans une nouvelle couche, la deuxième étape de ce traitement vise à créer un polygone homogène pour chaque bâtiment. Pour se faire, l'outil de géotraitement *Enveloppe Convexe* va générer ces nouveaux polygones en fonction des pixels polygonisés représentant les limites de chaque bâtiment.

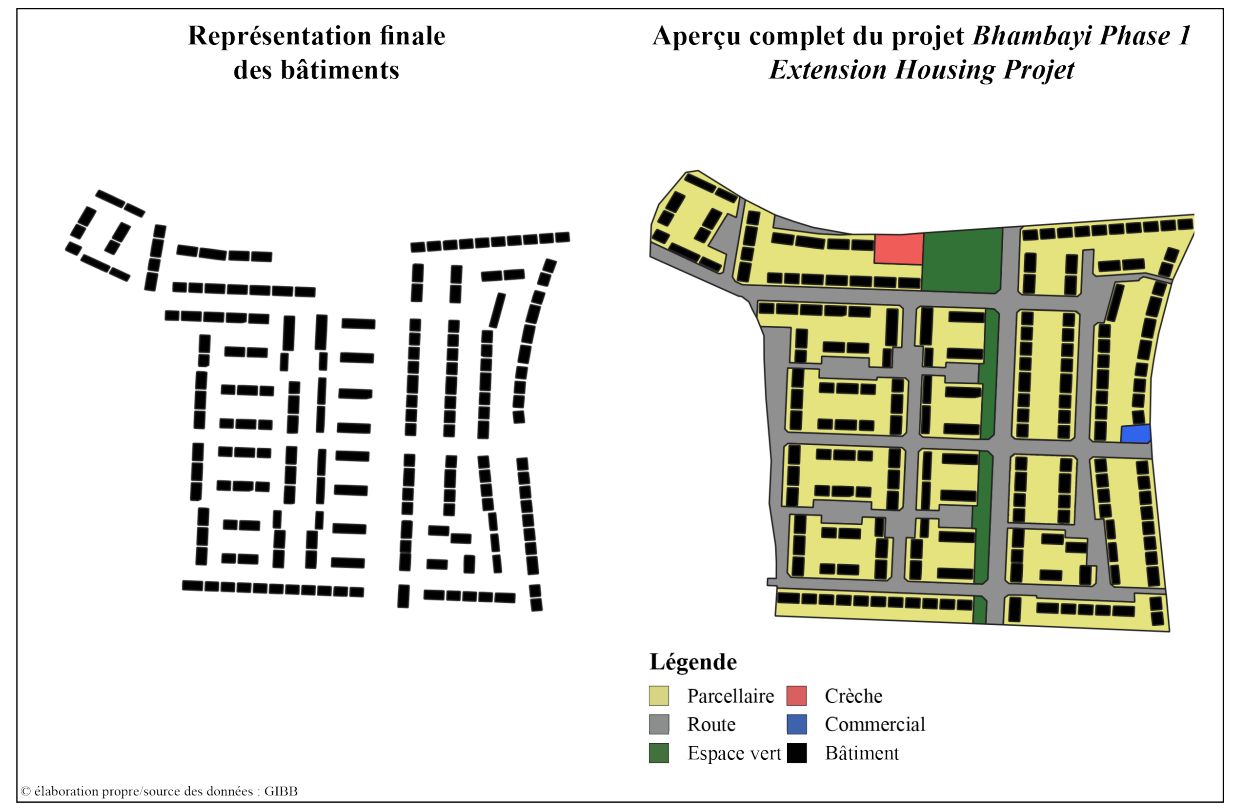

**FIGURE 17 : REPRESENTATION FINALE DU PROJET**

### **RECUEIL DE L'INFORMATION SPATIALE**

Il est à présent temps d'envisager une méthodologie en vue de calculer les densités projetées du *Bhambayi Phase 1 Extension Housing Projet*. Recensant 185 infrastructures bâties conçues sur un étage, retranscrire l'aire de chacune paraît laborieux. C'est pourquoi il est nécessaire d'utiliser la calculatrice de champ afin de répertorier la surface de l'ensemble des bâtiments. Dans cet outil, un nouveau champ *aire* est créé, complété par la fonction SQL *area* 

Formules insérées dans la calculatrice de champ

Calcul de la surface en hectare pour chaque bâtiment

\$area / '10000'

Somme des aires de chaque bâtiment divisée par le nombre d'entités résidentielles prévues

# count("aire")/'482'

### **FIGURE 18 : FORMULES INSEREES DANS LA CALCULATRICE DE CHAMP**

calculant chaque surface au sein de la table attributaire. Il convient ensuite de mesurer la somme de l'emprise des bâtiments et de la divisée par 482, nombre d'unités résidentielles que proposent les parties-prenantes du projet. Finalement, le résultat obtenu servira à donner une idée de la superficie moyenne des unités résidentielles prévues.

Grâce à la superficie moyenne de chaque bâtiment, il devient possible d'estimer le nombre d'habitants que le projet pourra reloger. N'ayant pas à disposition les densités habitant/hectare concernant d'autres projets de même envergure, il faut alors se baser sur la moyenne des ménages actuels de 3,6 habitants (nombre défini à l'échelle du *Ward* 57) résidant au sein de logement d'une surface similaire à la situation existante. A partir de cet ordre de grandeur du nombre d'habitant par m2 de logement, l'estimation du nombre de personnes concerné par le projet devient réalisable en multipliant cette dernière variable par le nombre moyen de m2 des logements projetés<sup>47</sup>.

Afin d'estimer le nombre d'habitants que le projet pourra reloger, il suffit ensuite de multiplier ce précédent résultat, soit le nombre de personnes envisagé par logement, avec le nombre d'unités résidentielles de 482. Dans le but de pouvoir comparer les densités existantes et projetées, il paraît finalement adéquat de reprendre ce dernier résultat et de le diviser avec la surface totale du projet.

Une fois la densité projetée connue, il convient de s'intéresser à la quantification de l'utilisation du sol. Ayant connaissance des différentes surfaces suite à la digitalisation du projet, il est aisé de proposer des pourcentages d'emprise spatiale de chaque entité (route, parcellaire, emprise bâtie, …). En superposant les couches finales relatives à l'extraction du zonage et à celle des bâtiments, une erreur survient lors du calcul de l'aire du parcellaire. En effet, une dernière modification est à apporter à la couche de zonage par la soustraction de l'aire des bâtiments de la surface parcellaire afin d'éviter un doublon des m2 de l'ensemble des bâtiments. Pour ce faire, l'outil de géotraitement *Différenciation symétrique* est utilisé. Le résultat de cette opération représentera notamment une partie de l'espace disponible à profit des habitants.

<sup>47</sup> Ces présents calculs seront présentés dans la partie suivante (cf. Estimation des densités*)* afin de pouvoir y référer directement les résultats.

# 6. PRESENTATION DES RESULTATS

# OBJECTIF 1 : RECENSEMENT DE L'EXISTANT

## **ESTIMATION DES DENSITES**

Comme mentionné précédemment, la représentation des densités s'effectue par le biais de trois tables attributaires recensant trois estimations différentes. En effet, le nombre d'habitant étant calculé par le biais du nombre de logement modélisés, la marge d'erreur s'applique donc également à la densité *hab/ha*.

A travers des tableaux présentés ci-dessous (cf. Figure 19), les résultats confirment l'idée supposée d'une disposition hétérogène du bâti. En effet, l'entité 2 recense une densité de 716 habitants par ha face à l'entité 6 de 229 hab./ha (*résultats relatifs au nombre de logement*s).

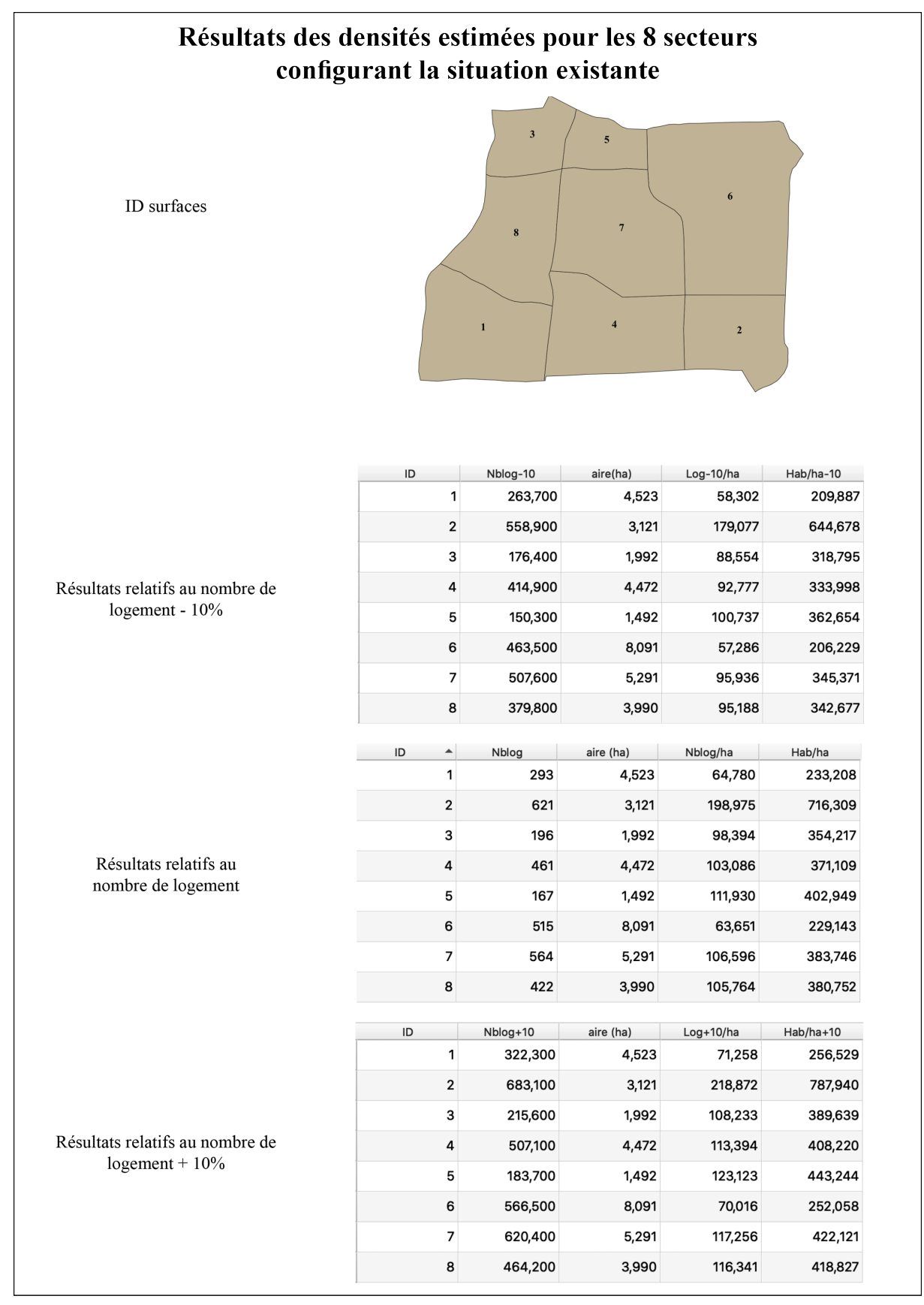

**FIGURE 19 : RESULTATS DES DENSITES ESTIMEES POUR LA SITUATION EXISTANTE**

### **ANALYSE DE L'EMPRISE SPATIALE**

En ce qui concerne l'emprise spatiale, il s'agit de présenter premièrement les résultats relatifs à l'emprise des bâtiments calculés à partir de la vectorisation de 50 infrastructures.

A partir des résultats présentés cicontre, il est possible de relever une moyenne de 0,00376 ha, une médiane de 0,003 ha et un écart-type de 0,0026 ha. La proximité de ces statistiques suggère que la pondération des cinquante valeurs est recevable. L'emprise-type se mesure alors à 0,003 ha, soit 30 m2 par bâtiment.

La surface relative à l'espace disponible, quant à elle, n'a pas pu être calculée à partir de QGIS. De grandes imprécisions sont notamment apparues lors des différents traitements pour regroupement des fichiers *shapefile*. Il a donc été nécessaire d'estimer la surface

Résultats de l'emprise des bâtiments existants

| Champ analysé: aire (ha)                          |
|---------------------------------------------------|
| Compte: 50                                        |
| Valeurs Uniques : 10                              |
| Valeurs NULL (manquantes): 0                      |
| Valeur minimale: 0.001                            |
| Valeur maximale: 0.012                            |
| Place: 0.011                                      |
| Somme: 0.1880000000000001                         |
| Valeur moyenne: 0.003760000000000002              |
| Valeur médiane: 0.003                             |
| Ecart-type: 0.0025966131787387987                 |
| Coefficient de Variation : 0.6905886113667014     |
| Minorité (valeur la plus rare) : 0.006            |
| Mode principal (valeur la plus fréquente) : 0.002 |
| Premier quartile : 0.002                          |
| Troisième quartile : 0.005                        |
| Ecart interquartile $(EI)$ : 0.003                |
|                                                   |

**FIGURE 20 : RESULTATS DE L'EMPRISE DES BATIMENTS EXISTANTS**

inhérente à l'espace disponible sous forme de calculs retranscrits dans le tableau suivant (cf. Tableau 1). Premièrement, afin de rester fidèle à la marge d'erreur de 10% appliquée jusqu'à maintenant, trois estimations de l'emprise bâtie ont été multipliées par l'emprise-type de 0,003 ha par bâtiment. Deuxièmement, l'emprise routière a été définie selon l'aire ressortie de la modélisation. Troisièmement, les surfaces totales du bâti et des infrastructures routières ont donc été déduites de l'aire de la zone de 33 ha dans le but de connaître une estimation de l'espace disponible.

| Emprise du bâti   | Emprise-type * (nb total du bâti -    | $0,003 * (3239 - 3239)$ | 8,7 ha    |
|-------------------|---------------------------------------|-------------------------|-----------|
| $-10\%$           | nb total du bâti $*$ 0,1)             | $* 0.1)$                |           |
| Emprise du bâti   | Emprise-type * nb total du bâti       | $0,003 * 3239$          | $9,7$ ha  |
| Emprise du bâti   | Emprise-type $*$ (nb total du bâti +  | $0,003 * (3239 + 3239)$ | $10,7$ ha |
| $+10%$            | nb total du bâti $*$ 0,1)             | $* 0.1)$                |           |
| Emprise routière  | selon digitalisation                  | selon digitalisation    | $2,7$ ha  |
| Espace disponible | Surface totale – (emprise du bâti     | $33 - (8,7 + 2,7)$      | $21,6$ ha |
| - 10% d'emprise   | $-10\%$ + emprise routière)           |                         |           |
| bâtie             |                                       |                         |           |
| Espace disponible | Surface totale – $(emprise du bâti +$ | $33 - (9, 7 + 2, 7)$    | $20,6$ ha |
|                   | emprise routière)                     |                         |           |
| Espace disponible | Surface totale – (emprise du bâti     | $33 - (10,7 + 2,7)$     | 19,6 ha   |
| $+10\%$ d'emprise | $+10\% +$ emprise routière)           |                         |           |
| bâtie             |                                       |                         |           |

**TABLEAU 1 : ESTIMATION DE L'EMPRISE TERRITORIALE POUR LA SITUATION EXISTANTE**

# OBJECTIF 2 : DIGITALISATION DE L'ANNEXE C - FACILITY ILLUSTRATION

## **ESTIMATION DES DENSITES**

Afin de pouvoir effectuer les calculs nécessaires débouchant sur une estimation de densité projetée, il convient tout d'abord de présenter l'aire totale relative à l'emprise des bâtiments projetés s'élevant à 12'687 m2. En effet, cette dernière est nécessaire pour débuter les calculs suivants en commençant par une approximation de la surface moyenne de chaque logement. De plus, afin de conclure sur une estimation de densité, l'aire totale de la zone de projet s'élevant à 6,5 ha peut être mobilisée.

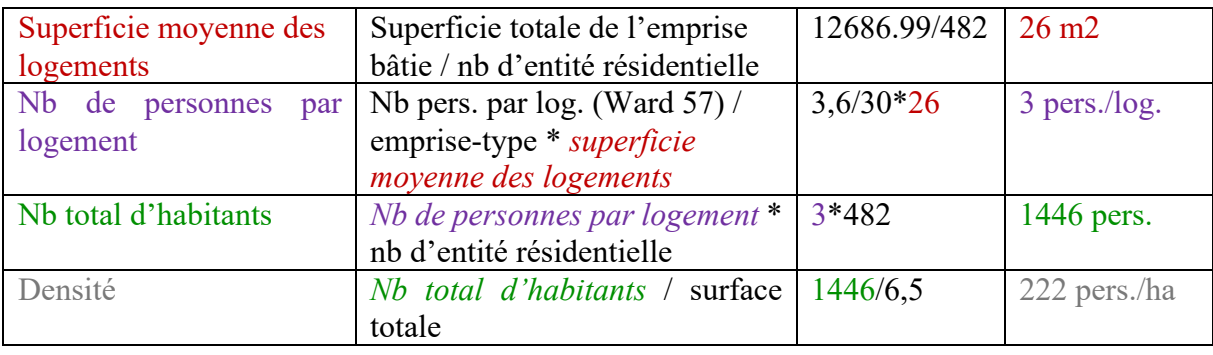

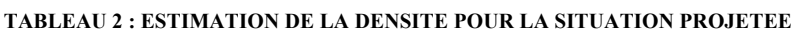

A travers ces opérations, la superficie moyenne des logements ressort comme relativement petite (26 m2). Cependant, il est également envisageable que tous les logements n'auront pas la même superficie ce qui permettrait ainsi de pouvoir reloger des familles de plus de 3 personnes par maison. Il est alors possible de valider la densité de 222 pers./ha même si elle paraît nettement inférieure aux densités existantes.

## **ANALYSE DE L'EMPRISE SPATIALE**

A la suite des données extraites représentant les fonctionnalités spatiales du projet, la requête SQL *area*, générée par la calculatrice de champ, a permis de définir les aires de chaque entité. Dans le but de comparer l'utilisation du sol projetée à l'emprise spatiale existante, il est nécessaire, premièrement, de soustraire les surfaces dédiées à la crèche et au commercial. En effet, ces deux éléments ne font ni référence à l'emprise habitable, ni à l'emprise routière et ni à l'espace disponible, obligeant alors une soustraction de leur aire respective à l'aire totale passant de 6,5 ha à 6,4 ha. Deuxièmement, afin de représenter judicieusement la catégorie de l'espace disponible au travers de la situation projetée, il convient d'additionner les surfaces inhérentes au parcellaire et à l'espace vert. En effet, ces dernières reflètent le nombre d'hectares restant pouvant être dédié aux habitants en plus de leur logement.

| Infrastructures bâties    | $1,26$ ha           |
|---------------------------|---------------------|
| Parcellaire + Espace vert | $3,09$ ha + 0,35 ha |
| Route                     | $1,73$ ha           |
| Crèche                    | $0.05$ ha           |
| Commercial                | $0.02$ ha           |

**TABLEAU 3 : ESTIMATION DE L'EMPRISE TERRITORIALE POUR LA SITUATION PROJETEE**

# 7. ANALYSE COMPARATIVE DES RESULTATS

Afin de répondre à la question de recherche soulevée dans le cadre d'une planification stratégique, *26 ans après l'abolition du régime d'apartheid, le secteur public prévoit-il désormais des changements réalistes afin que l'ensemble des habitants puisse être relogé et qu'une utilisation mesurée du sol permette de faire perdurer l'environnement ciblé ?*, il convient de comparer les différents résultats en termes de densité et d'emprise spatiale.

Le morcellement de la surface d'analyse existante a permis de ressortir huit densités différentes réajustées chacune par la marge d'erreur de 10%. Il sera donc question, dans un premier temps, d'identifier quel secteur se rapprochera le plus de la densité envisagée par le *Bhambayi Phase 1 Extension Housing Projet* afin de savoir si le projet paraît cohérent face au nombre de personnes à reloger. Dans un second temps, il sera nécessaire de convertir les résultats relatifs à l'emprise spatiale sous forme de pourcentage facilitant ainsi la comparaison entre les deux situations analysées.

# **DENSITES**

Une carte choroplèthe permet la comparaison des densités imputables aux différents secteurs. Cet outil d'analyse représente le meilleur moyen d'offrir une visualisation de mesures statistiques satisfaisante par le biais de plages de couleur. La méthode de mise en classe des données est la méthode *Jenks*. Afin de justifier cette classification, il convient de reprendre la définition proposée au sein des Méthodes de classification des données d'ArcGIS Pro : « *Avec la classification par seuils naturels (Jenks)* (…)*, les classes sont déterminées par les regroupements naturels inhérents aux données. Les bornes de classes sont identifiées parmi celles qui regroupent le mieux des valeurs similaires et optimisent les différences entre les classes. Les entités sont réparties en classes dont les limites sont définies aux endroits où se trouvent de grandes différences dans les valeurs de données.* »48 Cette mise en classe paraît pertinente pour faciliter le rapprochement entre les densités des différents secteurs bâtis existants et du projet. De plus, pour visualiser concrètement le poids du nombre d'habitants par secteur, des cercles proportionnels à chaque valeur viennent compléter les trois cartes. Ceci offre notamment la possibilité de comprendre plus en profondeur la dispersion des différentes densités.

<sup>48</sup> Lien vers le manuel des méthodes de classification des données, ArcGIS Pro : https://pro.arcgis.com/fr/proapp/help/mapping/layer-properties/data-classification-methods.htm

# Cartes choroplèthes comparant les densités (méthode Jenks)

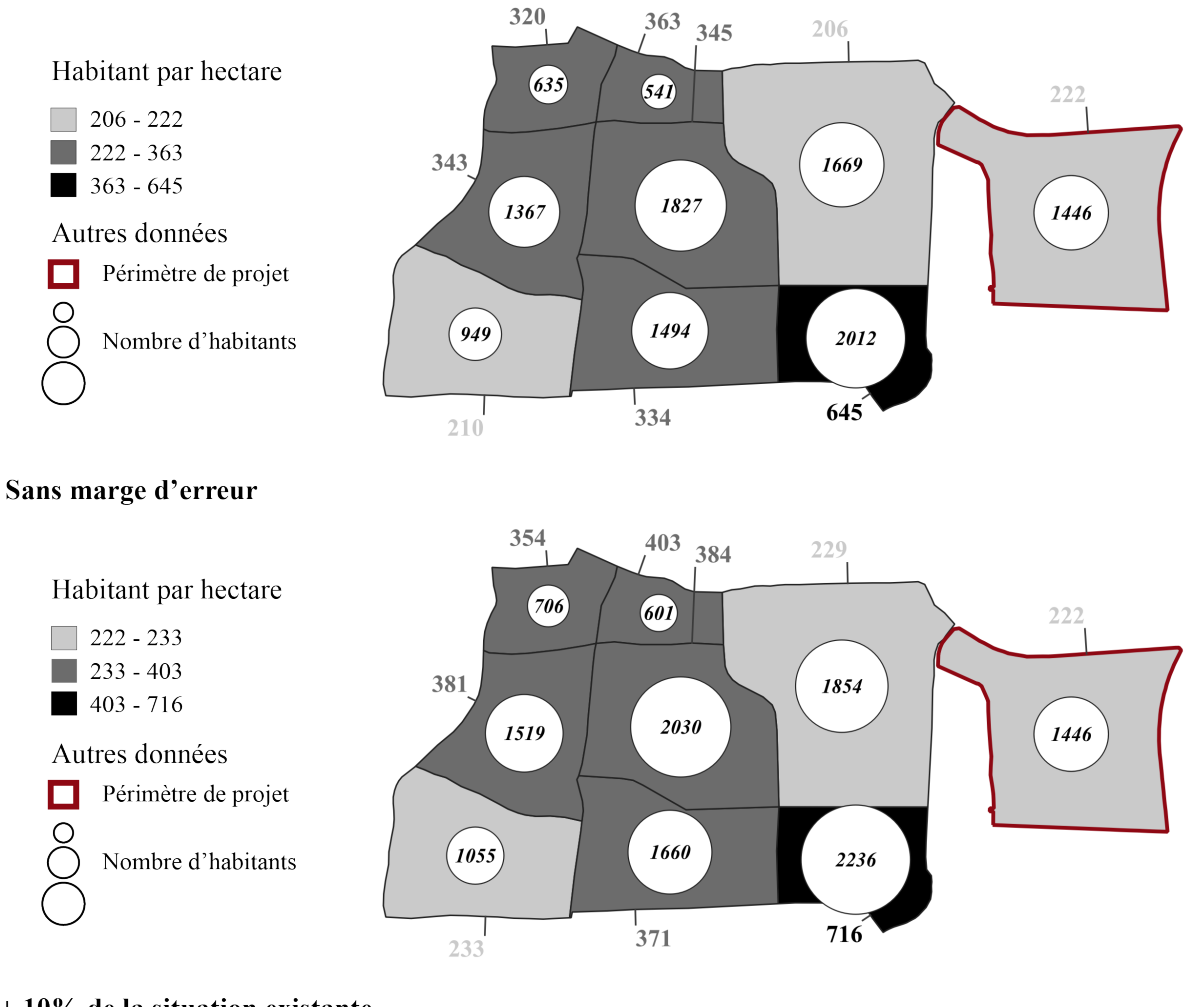

#### - 10% de la situation existante

 $+10\%$  de la situation existante

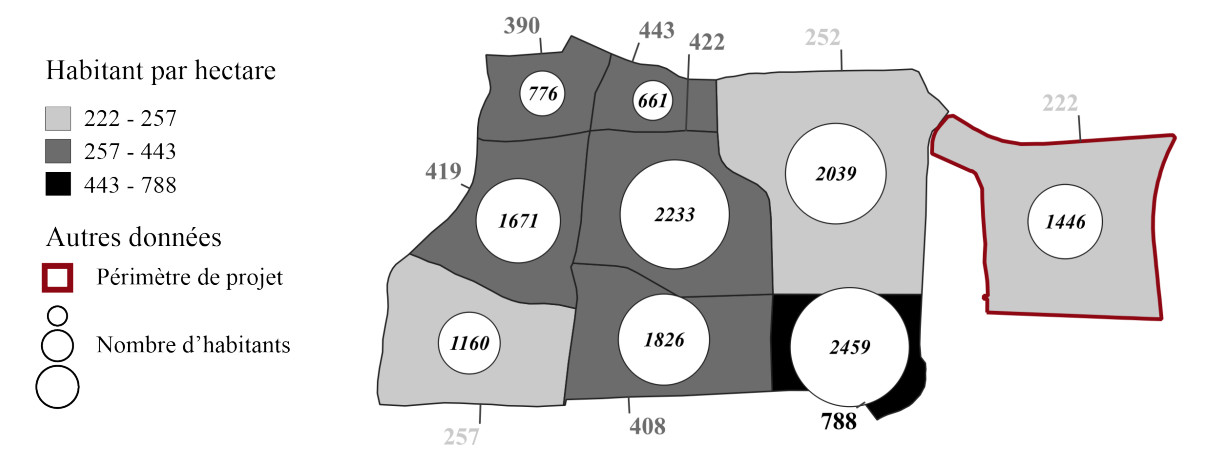

**FIGURE 21 : COMPARAISON DES DENSITES ENTRE SITUATION EXISTANTE ET PROJETEE**

Les trois cartes présentées ci-dessus (cf. Figure 21) regroupent les densités à comparer par des plages de couleurs identiques. Il est donc possible de se concentrer uniquement sur les plages de couleur gris clair recensant les densités actuelles se rapprochant de celle envisagée par le *Bhambayi Phase 1 Extension Housing Projet*. Nous pouvons alors remarquer que c'est à travers la première carte, où 10% des infrastructures bâties auraient été digitalisées en trop, que la densité projetée semble être la plus pertinente. En effet, un petit surplus entre 12 et 16 habitants par hectare serait envisagé. En partant du postulat que la digitalisation des bâtiments de la situation existante serait exacte (deuxième carte), la densité projetée n'est tout juste pas recevable car un écart entre 7 et 11 habitants par hectare auraient été omis lors de la planification du projet. Finalement, la dernière estimation (troisième carte) ne permet pas de valider la densité projetée par le *Bhambayi Phase 1 Extension Housing Projet*. En effet, une trop grande différence sépare les secteurs actuels (252 et 257 hab./ha) et le parc de logements projeté (222 hab./ha).

Par conséquent, nous pouvons en conclure que la densité de 222 habitants par hectare envisagée par le projet n'est pas adaptée au nombre de personnes à reloger. En effet, seulement deux secteurs sur huit représentés par l'estimation la plus basse pourraient être cohérents au *Bhambayi Phase 1 Extension Housing Projet*. En se basant alors sur la densité moyenne pour l'ensemble de l'aire existante (sans marge d'erreur) de 353 hab/ha, nous remarquons qu'une différence de 131 hab/ha sépare ainsi situation existante et projetée. En termes de données réelles, le projet devrait ainsi pouvoir reloger 2'277 habitants au lieu des 1'446 envisagés.

### EMPRISE SPATIALE

Afin de présenter une synthèse de l'emprise spatiale, les surfaces relatives aux infrastructures habitables, aux routes et à l'espace disponible sont alors retranscrites sous forme de pourcentage. Pour rester fidèle à la marge d'erreur appliquée lors de la digitalisation, le tableau suivant confronte les résultats issus du projet aux trois estimations de la situation existante.

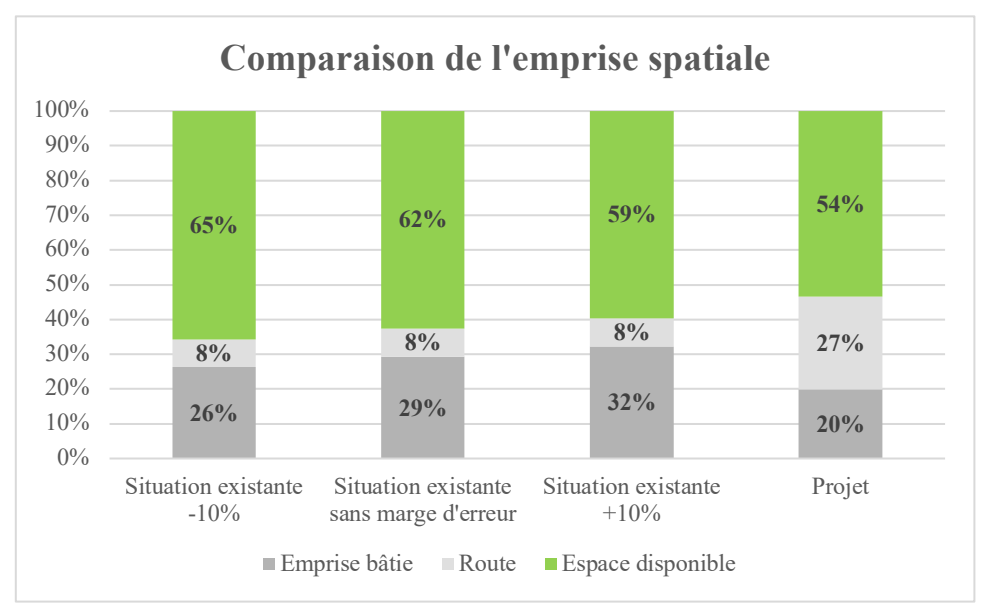

**FIGURE 22 : COMPARAISON DE L'EMPRISE TERRITORIALE ENTRE SITUATION EXISTANTE ET PROJETEE**

A travers ce graphique, nous pouvons constater que l'ordre de grandeur de la typologie spatiale diffère entre les estimations de la situation actuelle et celle du projet. Premièrement, l'emprise bâtie projetée est quelque peu inférieure aux approximations existantes. Ce résultat n'est pas dépourvu de sens si l'on se réfère à la superficie moyenne des logements planifiés de 26 m2 alors que le surface moyenne des infrastructures informelles s'oriente autour de 30 m2. De plus, comme nous avons pu le voir lors de la comparaison des densités, le projet prévoit de reloger un nombre d'habitants nettement inférieurs à la densité moyenne actuelle. Deuxièmement, à propos de l'indicateur des routes, les pourcentages sont également très contrastés entre situation projetée et existante. Une partie de cette différence pourrait s'expliquer notamment par le fait que tous les segments routiers dits informels ont manqué lors de la digitalisation du réseau existant. Cependant, l'écart paraît trop important pour envisager uniquement une erreur de digitalisation. Il convient d'en déduire que le *Bhambayi Phase 1 Extension Housing Projet* consacrera une superficie conséquente à l'espace routier. Troisièmement, tout ce qui ne concernait ni l'emprise bâtie, ni l'emprise routière, a été recensé en espace disponible. Comme nous l'avons vu précédemment, ce dernier indicateur représente notamment, au sein du projet, les surfaces relatives au parcellaire ainsi qu'aux espaces verts. Ces deux fonctions spatiales pourraient effectivement être mis à profit des habitants pour, par exemple, de petites exploitations agricoles. Il est ainsi intéressant de voir que plus de la moitié du projet pourrait profiter aux futurs habitants. La comparaison avec la situation existante est cependant à prendre avec des pincettes. En effet, les pourcentages de l'espace disponible de

cette dernière ne comprennent pas seulement de la surface pouvant être dédiée au bon vouloir des habitants à cause d'une topographie problématique inhérente à Bhambayi.

# 8. SYNTHESE ET PERSPECTIVES

A la suite de cette mise en perspective des résultats relatifs aux deux objectifs préalablement définis, deux constats permettent alors de répondre à la question *26 ans après l'abolition du régime d'apartheid, le secteur public prévoit-il désormais des changements réalistes afin que l'ensemble des habitants puisse être relogé et qu'une utilisation mesurée du sol permette de faire perdurer l'environnement ciblé ?* :

- Le *Bhambayi Phase 1 Extension Housing Projet* ne permet pas de répondre de manière satisfaisante au relogement de l'ensemble des habitants.
- Le *Bhambayi Phase 1 Extension Housing Projet* est porteur d'une utilisation mesurée du sol en proposant plus de 50% d'espace disponible pouvant être dédié à des activités durables telles que l'agriculture urbaine.

Si le secteur public souhaite répondre positivement à cette problématique, le projet devrait alors pouvoir domicilier 2'277 habitants (et non 1'446 comme prévu). Pour se faire, deux scenarii peuvent être envisagés. Le premier serait d'augmenter l'emprise bâtie de 59% (marquant la différence entre la densité moyenne de 353 hab/ha de la situation actuelle et la densité projetée de 222 hab./ha) dans le but de construire plus de logements. Évidemment, ce premier scenario inculquerait de lourdes conséquences à la surface de l'espace disponible. En effet, l'emprise bâtie augmenterait à 32% (face à 20% projetés) et l'espace disponible diminuerait à 42% (face à 54% projetés). Un deuxième scénario doit alors pouvoir être proposé en vue de reloger 2'227 habitants ainsi qu'une utilisation mesurée du sol puisse être appliquée. Afin de ne pas augmenter l'emprise bâtie projetée, des logements sur deux étages pourraient notamment être planifiés. Cette densification déboucherait donc sur une emprise bâtie réduite à 15% et sur une surface totale de l'espace disponible augmentée à 58%.

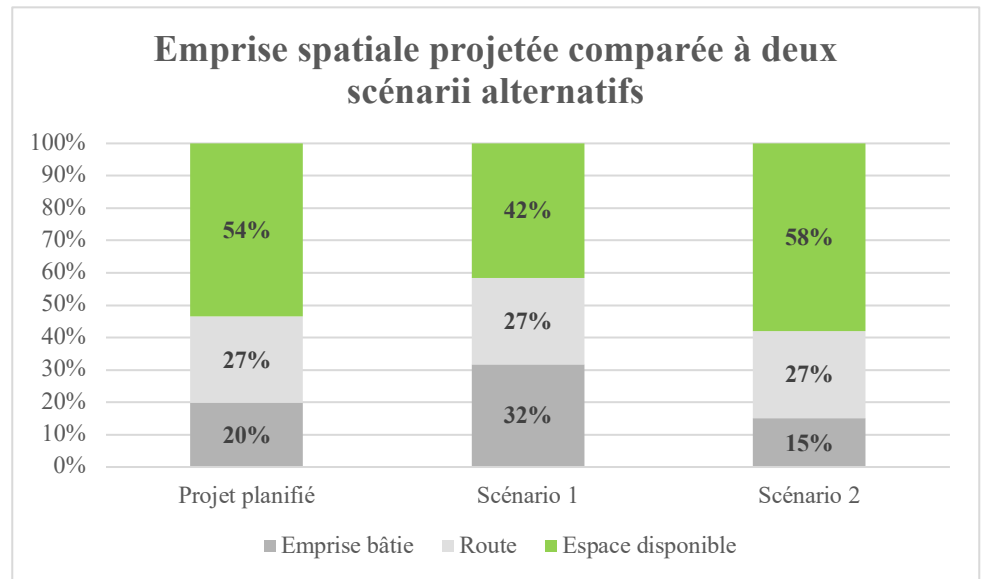

**FIGURE 23 : COMPARAISON DE L'EMPRISE SPATIALE ENTRE SITUATION PROJETEE ET DEUX SCENARII ALTERNATIFS**

A partir de ces résultats relatifs, il convient finalement de présenter ces trois situations par le biais de données absolues offrant ainsi une vision concrète sur les types de projet pouvant être planifiés à Bhambayi. Le projet, comme nous l'avons vu lors de la présentation des résultats, prévoirait de reloger 1'446 personnes en accordant une surface disponible de 3,44 ha au bon vouloir des habitants. Le premier scénario, quant à lui, permettrait de domicilier 2'277 habitants mais ne disposerait seulement d'une surface de 2,7 ha. Finalement, le deuxième scénario pourrait recenser 2'277 individus en leur proposant une aire de 3,7 ha d'espace disponible.

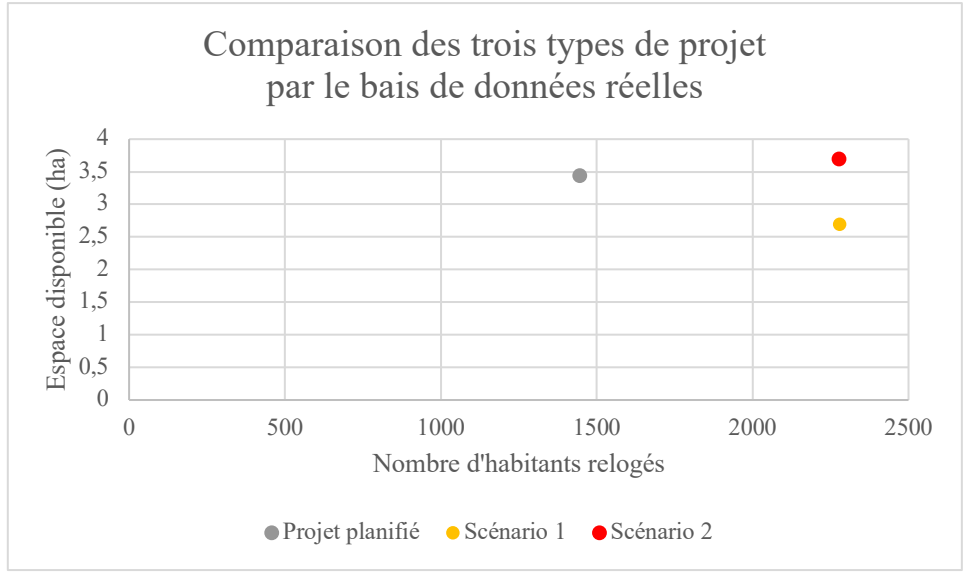

**FIGURE 24 : COMPARAISON DES TROIS TYPES DE PROJET PAR LE BIAIS DE DONNEES REELLES**

# 9. CONCLUSION

Les résultats de ce Mémoire s'orientent vers une réponse négative à la question *26 ans après l'abolition du régime d'apartheid, le secteur public prévoit-il désormais des changements réalistes afin que l'ensemble des habitants puisse être relogé et qu'une utilisation mesurée du sol permette de faire perdurer l'environnement ciblé ?* En effet, comme nous venons de le voir au travers de la partie *Analyse comparative des résultats*, le secteur public n'envisage pas une densité suffisante de logements. Afin de pouvoir s'inscrire dans une planification territoriale stratégique, ce dernier devrait ainsi donner plus d'importance à un processus de densification de l'emprise bâtie tel que présenté dans le deuxième scénario. Évidemment, s'orienter vers cette stratégie de développement sous-entend que plus de fonds devraient être mis à profit des différents projets urbains en milieu informel. Une nouvelle problématique survient alors face aux moyens de développement (ressources financières et légales<sup>49</sup>) influençant le devenir territorial des zones informelles telles qu'à Bhambayi.

Afin de pouvoir considérer cette analyse comme recevable, il est nécessaire de revenir sur la méthodologie appliquée à l'information spatiale. A propos du traitement des données relatives à la situation existante (cf*. Recensement de l'existant (Objectif 1)*) les calculs basés sur des estimations (moyenne du nombre de personnes par logement reprise à l'échelle d'un Ward et imprécision de la digitalisation) rendent l'analyse quelque peu contestable. Cependant, à l'heure actuelle, ces procédés ont été l'unique issue pour les résultats désirés. En effet, une méthode alternative a été approchée, celle de la télédétection. Cette dernière aurait notamment permis d'extraire l'ensemble des infrastructures bâties par le biais, dans un premier temps, de l'acquisition d'images satellitaires de très haute résolution (1,5 m à 30 cm) traitées, dans un deuxième temps, par la même méthodologie appliquée à l'analyse du *Bhambayi Phase 1 Extension Housing Projet*. Néanmoins, aucune production d'images satellites ne fournit ce type de ressource gratuitement pour l'aire ciblée de Bhambayi. Par conséquent, en prenant l'initiative d'appliquer une marge d'erreur de 10% à l'ensemble des éléments digitalisation, nous pouvons considérer cette méthodologie comme pertinente pour le secteur de Bhambayi. Ce premier axe méthodologique relatif à la digitalisation pourrait alors être diffusable à travers l'analyse de situations similaires (milieux informels). Il convient de garder en tête que si l'acquisition d'images satellitaires est possible (disponibilité et coût abordable), la méthodologie de la télédétection est alors vivement conseillée. Cette dernière permettrait notamment de tendre vers des résultats plus précis et réalistes.

Concernant le procédé appliqué à la situation projetée (cf. *Digitalisation de l'annexe C - Facility Illustration (Objectif 2)*), envisager un traitement de raster au lieu de s'orienter vers une vectorisation manuelle a permis de gagner en précision et d'économiser du temps. En effet, par le biais de l'extraction de pixels (définis à une échelle très fine) des éléments tels que les bâtiments ont été vectorisés minutieusement. De plus, le traitement de raster étant entièrement automatisé par le biais des outils proposés, les étapes d'extraction des éléments spatiaux ont donc pu se faire rapidement (contrairement à la numérisation manuelle de chaque élément). Nous pouvons alors avancer que ce deuxième axe méthodologique peut être recommandé dans

<sup>&</sup>lt;sup>49</sup> Les ressources légales peuvent notamment faire référence au droit foncier ainsi qu'aux divers instruments de planification.

le cadre d'une vectorisation efficace de plans couleurs (urbains entre autres). En effet, comme ça a été le cas pour l'annexe C – Facility Illustration (cf. Figure 5) beaucoup de plans sont pourvus d'annotations non-désirés pour la vectorisation. Ces dernières peuvent alors être effacées facilement grâce à cette méthodologie proposée.

Afin de renforcer cette analyse géomatique, il paraît opportun de poursuivre la réflexion sur le devenir résidentiel de Bhambayi en confrontant les précédents résultats chiffrés à des critères qualitatifs. Ces derniers ont notamment pu être relevés à partir d'un diagnostic plus poussé de l'échelle d'intervention au sein du Mémoire de projet en Développement Territorial. Pour compléter la constatation de la situation existante, des facteurs socio-historiques (cf. Périmètre d'analyse) et culturels ont offert une autre compréhension des hautes densités imputables au secteur. A propos des caractéristiques culturelles, les entretiens avec les partiesprenantes municipales nous ont notamment sensibilisées au fait que les habitants d'Inanda n'apprécient pas forcément habiter dans des bâtiments communautaires. Afin de proposer un projet adapté aux modes de vie des habitants tout en répondant aux hautes densités existantes, il a donc fallu proposer deux stratégies de développement d'habitat complémentaires : un autodéveloppement des logements existants par leurs résidents et un projet de logement plus dense pour les habitants qui seraient tout de même intéressés par ce nouveau type d'infrastructures (nous n'avons pas généralisé les propos des parties-prenantes à l'ensemble des habitants de Bhambayi). Pour la situation projetée, un retour sur la situation foncière actuelle et sur les documents règlementaires de développement mis en place par les trois échelons administratifs (national, provincial et municipal) a rendu réaliste, et donc applicable, le deuxième scénario à la seconde stratégie imaginée soit un projet de logements sur deux étages. Confrontant les résultats ressortis de cette analyse aux thématiques qualitatives énoncées, le Mémoire de projet MDT a alors permis une proposition de développement résidentiel complétée, en parallèle, par une proposition de développement touristico-économique venant renforcer l'attractivité de Bhambayi.

# 10. BIBLIOGRAPHIE

## **LITTERATURE**

**CHAKHAR S.** « Cartographie décisionnelle multicritère : formalisation et implémentation informatique », Université Paris Dauphine, 2006, pp. 1-301.

**DEMAZIERE C. et DESJARDINS X.** " La planification territoriale stratégique : une illusion nécessaire ?", in *Riurba*, 2016, N°2, pp. 1-9.

**HARRIES, P.** « Histoire urbaine de l'Afrique du Sud : Nouveaux axes de réflexion », in *Le Mouvement Social*, n°204, 2003, pp. 17-33.

**GERVAIS-LAMBONY** « La mondialisation comme instrument politique local dans les métropoles sudafricaines (Johannesburg et Ekhuruleni) : les «pauvres» face aux «vitrines» », n°634, 2003 ; cité dans VACCHIANI-MARCUZZO, C., « L'Afrique du Sud est-elle un cas à part ?, Analyse d'une hybridité urbaine », vol.1, Université Paris I Panthéon-Sorbonne, 2016, p.76.

**JAGLIN, S**. « Services urbains et cohésion sociale en Afrique australe (Afrique du Sud, Namibie, Zambie) : une laborieuse ingénierie », In *Flux*, n°31-32, 1998. pp. 69-82.

**LEMON, A.** « HOMES APART : South Africa's segregated cities », Indiana University Press, 1991, p.9/p.22

**LOOTVOET, B., SULTAN, K.** « La décentralisation sud-africaine et les métropoles : les défis de Durban », in *Autrepart*, vol. 21, no. 1, 2002, pp. 101-118.

**MCDONALD, D., PAPE, J.** « Cost Recovery and the Crisis of Service Delivery in South Africa », World Rights, 2002.

**PLANCQ-TOURNADRE, M.** « Du droit au logement à la précarisation immobilière ? Le cas du Cap en Afrique du Sud », in *Autrepart*, vol. 39, no. 3, 2006, pp. 111-127.

**SIM V. and al.** "The boundaries – urban edge challenges in eThekwini Municipality", *in* South African Geographical Journal, 2016, vol.98, n°1, pp. 37-60.

**SUTHERLAND C. and al.** "Conceptualizing 'the Urban' Through the Lens of Durban, South Africa", in Urban Forum, 2018, n°29.

**TORRIERI F., CONCILIO G. et NIJKAMP P**. « Decision Support Tools for Urban Contingency Policy. A Scenario Approach to Risk Management of the Vesuvio Area in Naples, Italy », in *Journal of Contingencies and Crisis Management*, 2002, V.10, n°5, pp. 95-112.

**VACCHIANI-MARCUZZO, C.** « L'Afrique du Sud est-elle un cas à part ?, Analyse d'une hybridité urbaine », vol. 1, Université Paris I Panthéon-Sorbonne, 2016.

**VANDERSCHUREN, M.J.W.A**. « La ville sud-africaine après l'apartheid : vers l'accessibilité, l'équité et la durabilité ? », in *Revue internationale des sciences sociales*, vol. 176, no. 2, 2003, pp. 297-310.

# DOCUMENTS EN LIGNE

#### **Committee of Transport Officials.** « South African Road Classification and Access Management Manual », Version 1.0, 2012.

URL :https://webcache.googleusercontent.com/search?q=cache:9HRVZwSrWEQJ:https://wayleave.tshwane.gov .za/document/download/335975/+&cd=1&hl=fr&ct=clnk&gl=ch

#### **Department of Human Settlments, Province of Kwazulu-Natal.** « Policy Framework and Implementation Guidelines for the Community Residential Units Programme », 2006.

URL :https://www.kzndhs.gov.za/Uploads/documents/Resource\_Centre/Legislation/National\_Policies/COMMU NITY%20RESIDENTIAL%20UNITS%20FINAL%2016%20Nov\_2006.pdf

**Department of Human Settlments, Republic of South Africa.** « Breaking New Ground », 2004. URL :http://www.dhs.gov.za/sites/default/files/documents/26082014\_BNG2004.pdf

**GIBB Engineering and Architecture.** « Draft Basic Assessment Report : Bhambayi Phase 1 Extension Housing Project (Pat Marshal Housing), Phoenix, Kwazulu-Natal. », South African Heritage Resources Agency, 2016.

URL :https://sahris.sahra.org.za/sites/default/files/additionaldocs/J33194\_Bhambayi%20Phase%201%20Extensi on%20HousingProject\_Draft%20BAR\_Final\_2016%2011%2011.pdf

### **Luca Congedo.** « Semi-Automatic Classification Plugin Documentation », 2014. URL :https://buildmedia.readthedocs.org/media/pdf/semiautomaticclassificationmanualv5/latest/semiautomaticclassificationmanual-v5.pdf

**ONU et institut international de planification de l'éducation.** « Planification stratégique : concept et principes », Governement Gazette, 1994. URL :https://www.gov.za/sites/default/files/governmentgazetteid16085.pdf.

**Parliament of the Republic of South Africa.** « White Paper on Reconstruction and Development », UNESDOC, 2010. URL : https://unesdoc.unesco.org/ark:/48223/pf0000189758\_fre

# DOCUMENT PAS ENCORE DIFFUSÉ

**ZIMANGA Urban and Rural Design Project Team.** « Greater Inanda LAP, FAP & Draft Scheme Phase 1 : Situational Analysis Report » (2018).

## SITES WEB

**Alamy.** «Bhambayi settlement in the Inanda township to the north of Durban». URL : https://www.alamy.com/stock-photo-bhambayi-settlement-in-the-inanda-township-to-the-north-of-durban-103934476.html

### **ArcGIS Pro.** «Méthodes de classification des données », Symbologie.

URL :https://pro.arcgis.com/fr/pro-app/help/mapping/layer-properties/data-classification-methods.htm

**Department of Statistics, Republic of South Africa.** « Home », stats sa. URL :http://www.statssa.gov.za/

**GIBB Engineering and Architecture.** « Home », GIBB. URL :https://www.gibb.co.za/

**GIBB Engineering and Architecture.** « Bring2mind\DMX », GIBB EIA Projects.

URL :https://projects.gibb.co.za/Bhambayi-Phase-1-Extension-Housing-Project-BA

**Linkedin.** «Solutions to the RDP Housing Crisis in South Africa by Claire Cardwell». URL : https://www.linkedin.com/pulse/solutions-rdp-housing-crisis-south-africa-claire-claire-cardwell/

**Municipality of eThekwini.** « Home », eThekwini Municipality GIS Website. URL :http://gis.durban.gov.za/gis\_Website/internetsite/#top

**Municipality of eThekwini.** « NONSTRATEGIC DATA », eThekwini Municipality GIS Website. URL :http://gis.durban.gov.za/datadownloads/showdocs.asp

**QGIS.** « Documentation for QGIS 3.10 », QGIS Documentation. URL : https://docs.qgis.org/3.10/en/docs/

**Tongaat Hulett Property.** « BRIDGE CITY FOR A BRIGHTER FUTURE », Bridge City – A Tongaat Hulett Development.

URL :https://www.bridgecity.co.za/

# 11. ANNEXES

# ANNEXE 1 : DONNEES DEMOGRAPHIQUE RELATIVES A L'AIRE D'INANDA

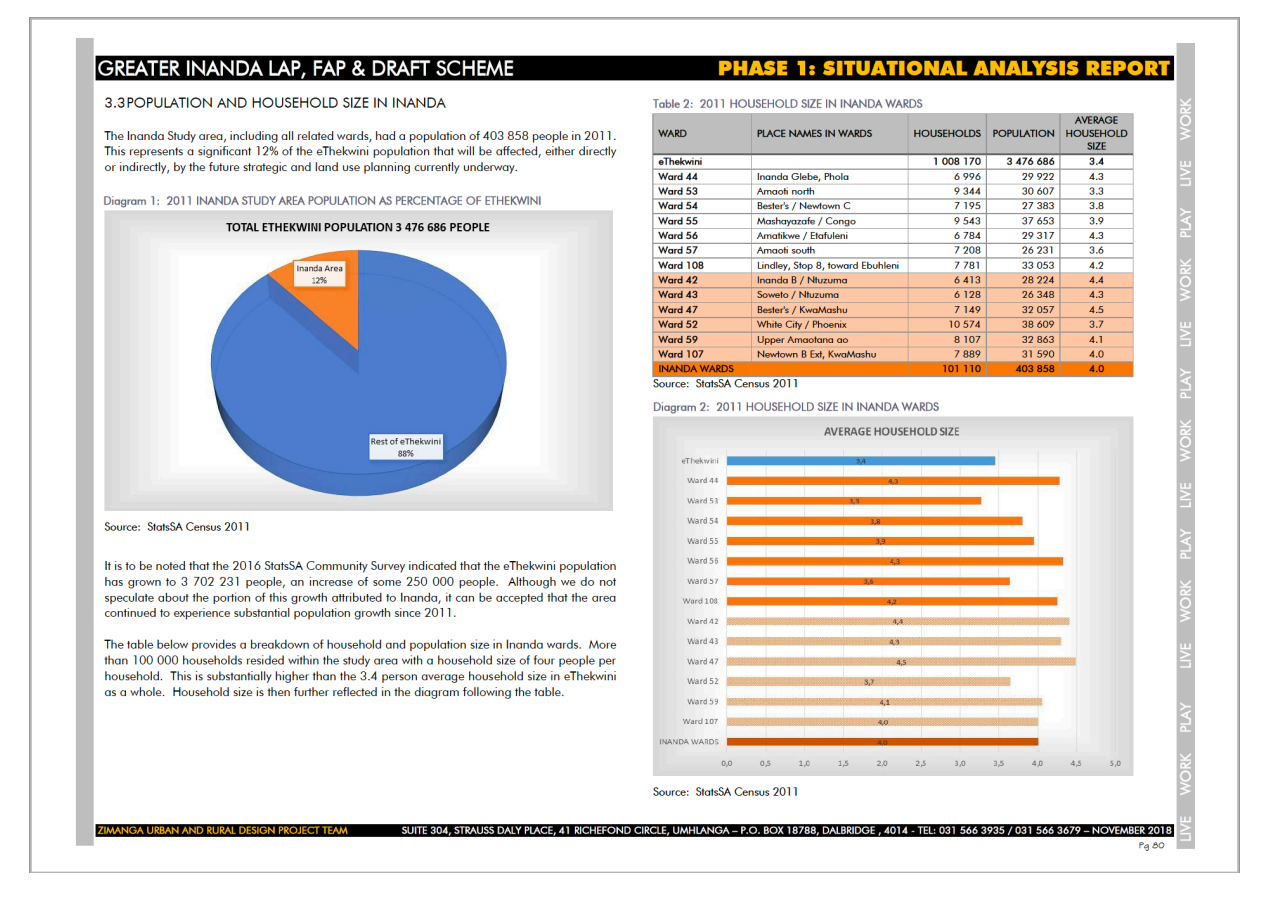

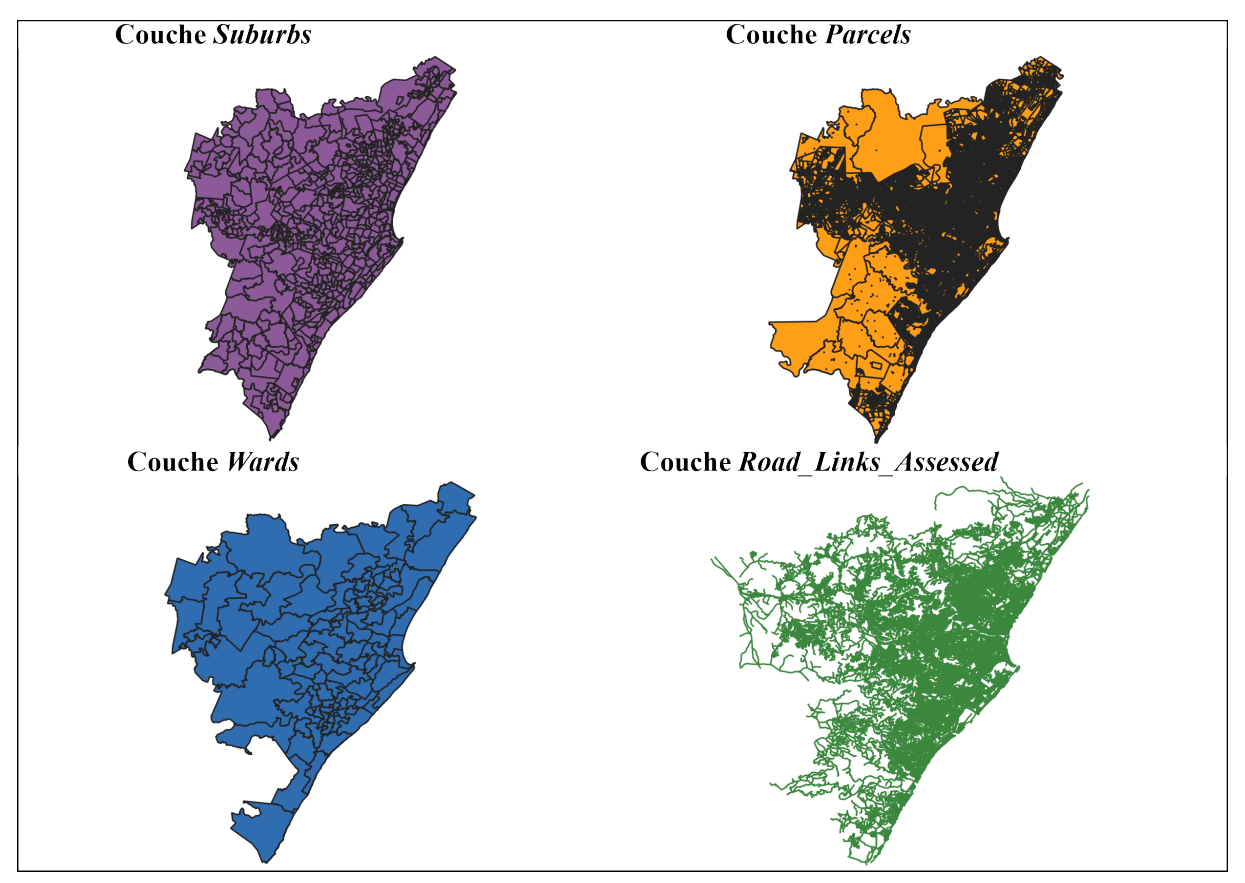

# ANNEXE 2 : APERÇU DES COUCHES VECTORIELLES MOBILISEES

# ANNEXE 3 : APERÇU DU GREATER INANDA AREA PLAN

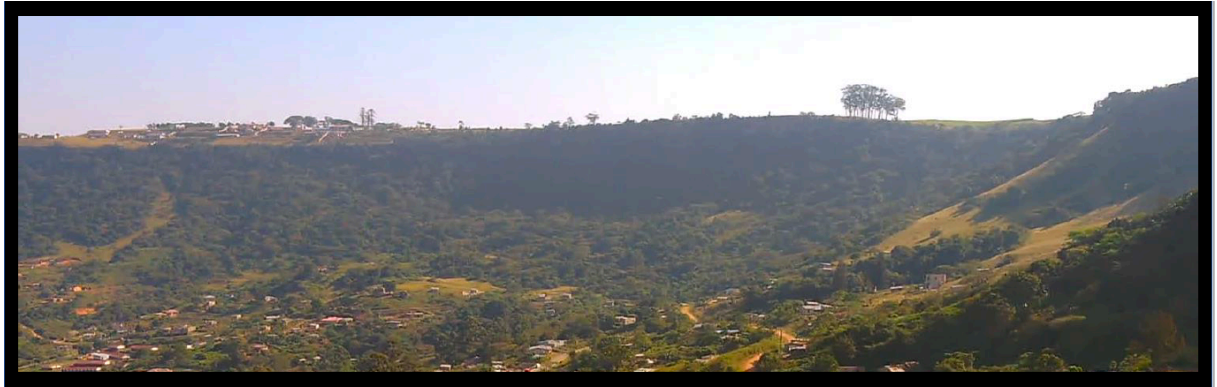

# **GREATER INANDA**

LOCAL AREA PLAN, FUNCTIONAL AREA PLAN AND DRAFT SCHEME

Contract No: 1N-34973

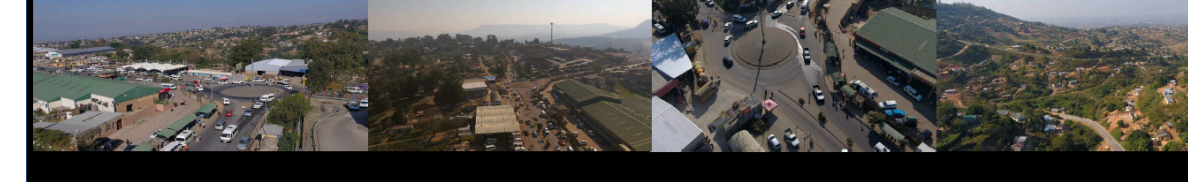

## SE I = SITUATIONAL ANAL Æ

#### **GREATER INANDA LAP, FAP & DRAFT SCHEME**

#### **TABLE OF CONTENTS**

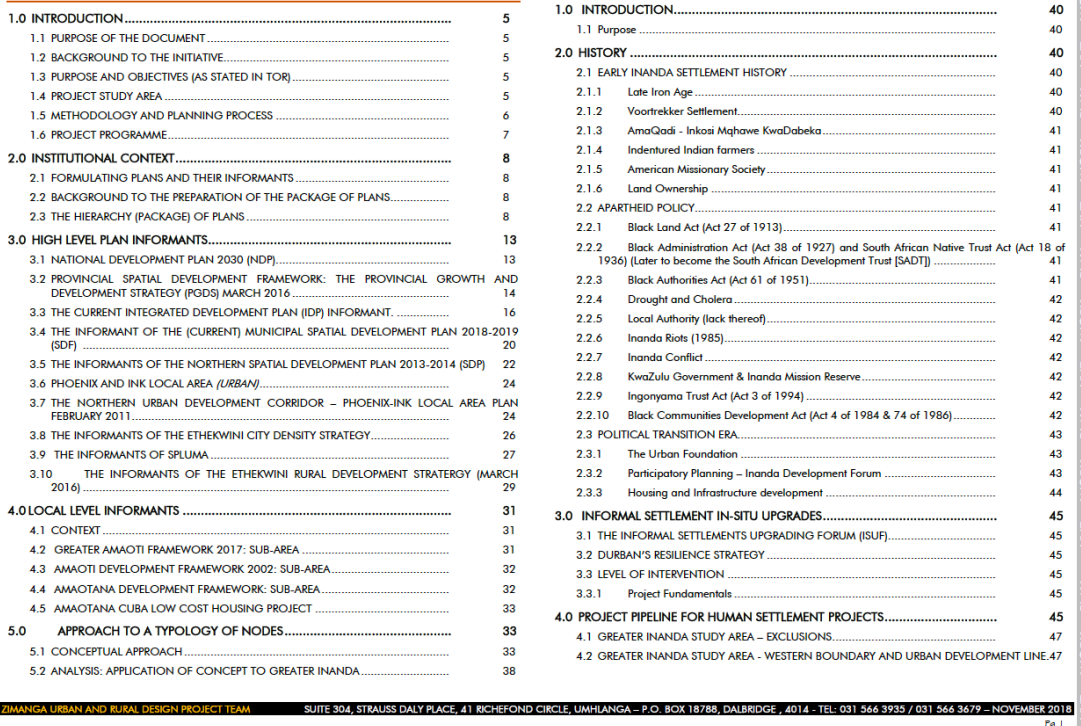

#### **PHASE 1: SITUATIONAL ANALYSIS REPORT**

 $40$ 

 $40$ 

 $40<sup>2</sup>$ 

 $40$ 

 $40$ 

 $40$ 

 $\overline{41}$ 

 $41$ 

 $\overline{41}$ 

 $\overline{a}$ 

 $\overline{41}$ 

 $\overline{41}$ 

 $42$ 

 $\frac{1}{42}$ 

 $42$  $\frac{42}{3}$ 

 $\frac{1}{42}$ 

 $42$ 

 $\overline{42}$ 

 $43$  $43$ 

 $\overline{43}$ 

 $44$ 

 $45$ 

 $\overline{45}$ 

 $45$ 

45

 $\overline{45}$ 

 $45$ 

 $\overline{47}$ 

#### **HUMAN SETTLEMENTS** 1.0 INTRODUCTION....... 1.1 Purpose ........... 2.0 HISTORY 2.1.2 Voortrekker Settlement..........  $2.1.3$ AmaQadi - Inkosi Mqhawe KwaDabeka ......................... 2.1.6 Land Ownership ........ 2.2 APARTHEID POLICY........ 2.2.1 Black Land Act (Act 27 of 1913).......... 2.2.6 Inanda Riots (1985).................  $2.2.7$ Inanda Conflict...........  $2.2.8$ 2.2.10 Black Communities Development Act (Act 4 of 1984 & 74 of 1986)............ 2.3.1 The Urban Foundation .......  $2.3.2$ Participatory Planning - Inanda Development Forum ....... 3.1 THE INFORMAL SETTLEMENTS UPGRADING FORUM (ISUF)..................

4.0 PROJECT PIPELINE FOR HUMAN SETTLEMENT PROJECTS...............................

4.2 GREATER INANDA STUDY AREA - WESTERN BOUNDARY AND URBAN DEVELOPMENT LINE.47

Project Fundamentals.....

4.1 GREATER INANDA STUDY AREA - EXCLUSIONS...

 $3.3.1$ 

49

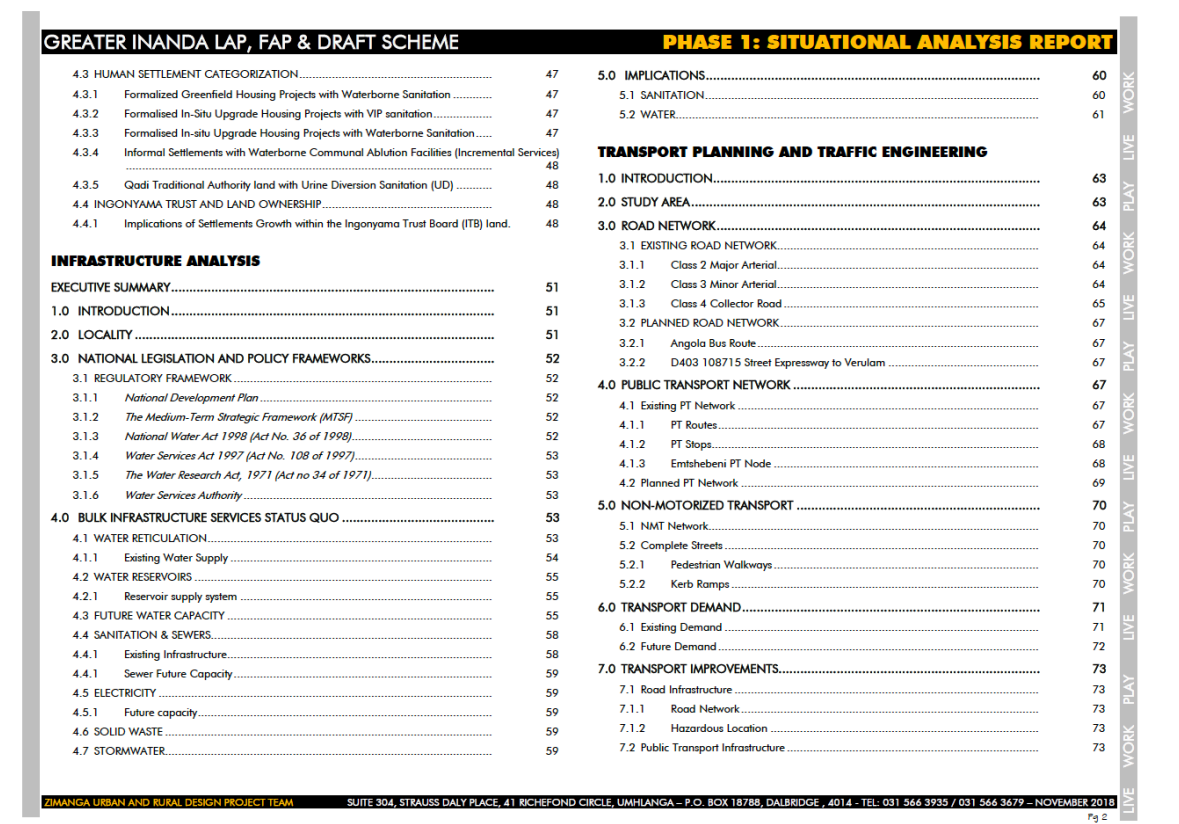

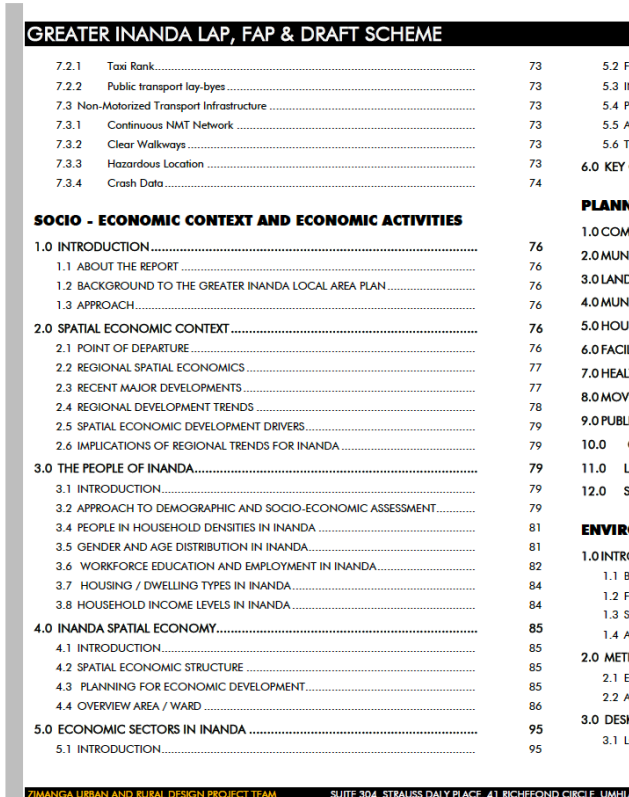

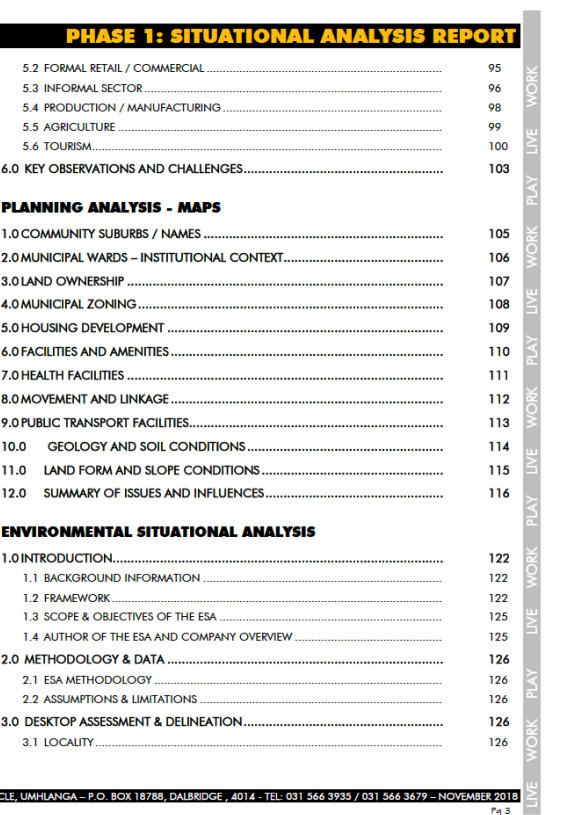

#### GREATER INANDA LAP, FAP & DRAFT SCHEME

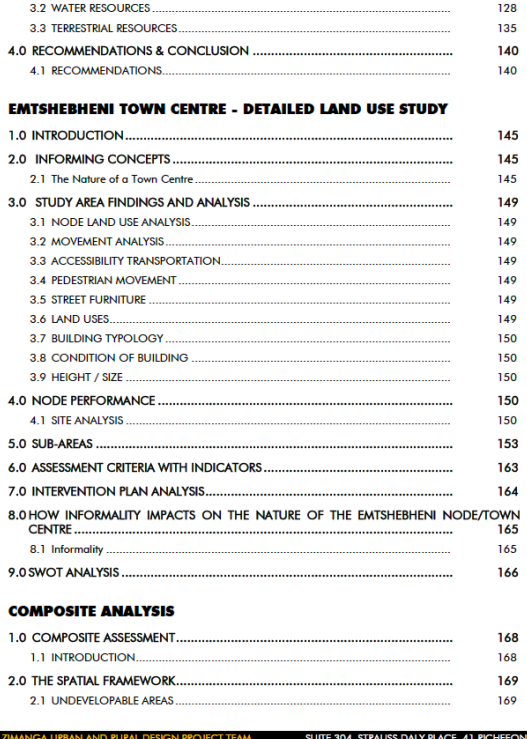

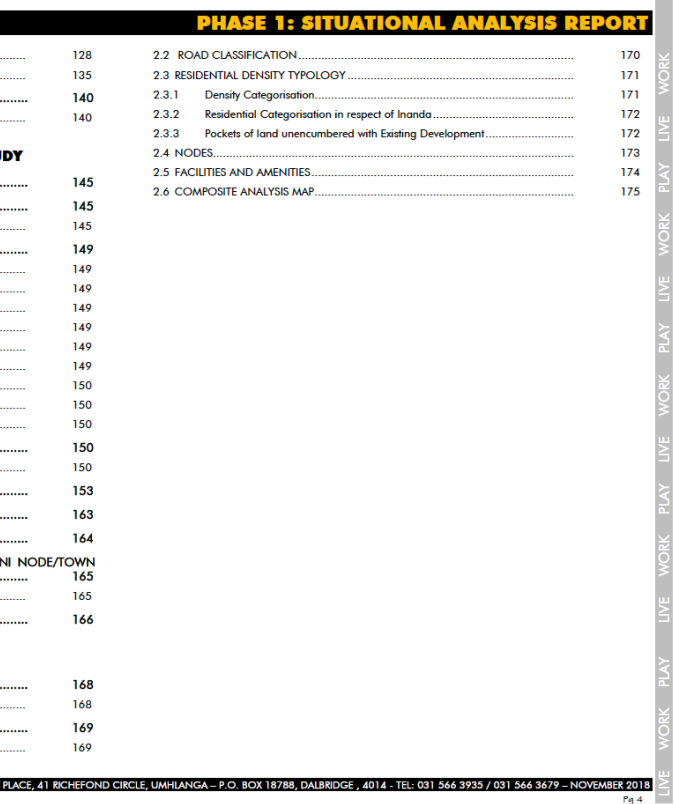

### GREATER INANDA LAP, FAP & DRAFT SCHEME

#### 1.0 INTRODUCTION

#### 1.1 PURPOSE OF THE DOCUMENT

The purpose of this document is to present and confirm the approach to be adopted in the preparation of the Greater Innata Local Area Plan, Functional Area Plan and Draft Scheme. Once approved, this document will serve as

The following informed the preparation of this Inception Report.

- . The Terms of Reference for the project responded to by the Project Team;
- The original proposal submitted by the Project Team to the eThekwini Municipality<br>
The original proposal submitted by the Project Team to the eThekwini Municipality<br>
An introductory meeting held with the client group o
- . Planning documentation relevant to the Municipality.

#### 1.2 BACKGROUND TO THE INITIATIVE

Zimanga Urban and Rural Design Project Team has been appointed to prepare the Greater Inanda Local Area Plan, Functional Area Plan and Draft Scheme which will incorporate and build on relevant components of previous and o

#### 1.3 PURPOSE AND OBJECTIVES (AS STATED IN TOR)

As part of the "Package of Plans" for managing the Municipality, it has become necessary to detail<br>the Municipal SDF. In terms of the Municipal Systems Act, Act No. 32 of 2000, Municipalities are<br>required to prepare a SDF

- · A Local Area Plan;
- . A Functional Area Plan; and • A Draft Scheme

addition, the Terms of Reference requires that the uMtshebeni Node be evaluated and<br>commendations be made as to its role and its possible rejuvenation.

#### **PHASE 1: SITUATIONAL ANALYSIS REPORT**

#### 1.4 PROJECT STUDY AREA

The study area is located in Inanda area, within the Phoenix-INK Local Area in the North Planning Region of the eThekwini Municipality.

The study area comprises of, but not limited to Inanda Glebe, Inanda-A, Stop 8, Amatikwe, Amawori, Lindley, Afrika, Langalibalele, Dube's Land, Bhambayi, Ekuphakameni, Congo, Lusaka, Zambia, Zimbia, Mazaka, Dangalibalele, bevond the UDL.

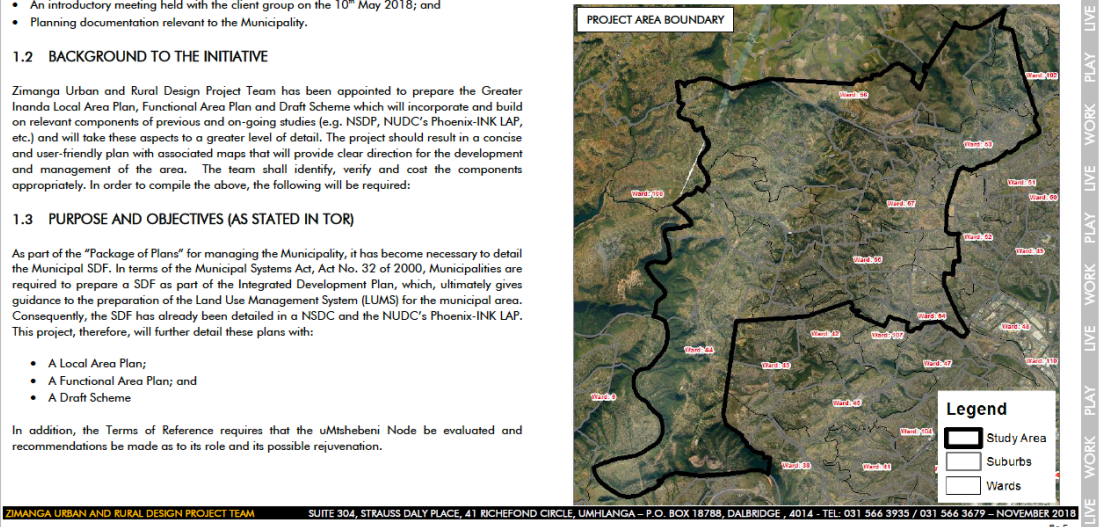